# **ZÁPADOČESKÁ UNIVERZITA V PLZNI FAKULTA ELEKTROTECHNICKÁ**

**KATEDRA APLIKOVANÉ ELEKTRONIKY A TELEKOMUNIKACÍ**

# **DIPLOMOVÁ PRÁCE**

# **Rekonstrukce archivních audiovizuálních záznamů**

**Bc. Petra Kohoutová 2015**

 $\ddot{\phantom{0}}$ 

#### ZÁPADOČESKÁ UNIVERZITA V PLZNI Fakulta elektrotechnická Akademický rok: 2014/2015

# ZADÁNÍ DIPLOMOVÉ PRÁCE

(PROJEKTU, UMĚLECKÉHO DÍLA, UMĚLECKÉHO VÝKONU)

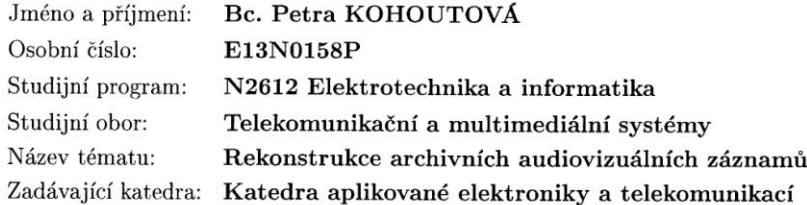

#### Zásady pro vypracování:

- 1. Prozkoumejte možnosti rekonstrukce archivních analogových záznamů.
- 2. Charakterizujte typická zkreslení a narušení záznamů.
- 3. Navrhněte systém pro rekonstrukci a digitalizaci záznamů.
- 4. Ověřte závěry na digitalizaci VHS záznamů.

Rozsah grafických prací: Rozsah pracovní zprávy:

podle doporučení vedoucího  $30 - 40$  stran Forma zpracování diplomové práce: tištěná/elektronická

Seznam odborné literatury:

Student si vhodnou literaturu vyhledá v dostupných pramenech podle doporučení vedoucího práce.

Vedoucí diplomové práce:

Doc. Ing. Jiří Masopust, CSc. Katedra aplikované elektroniky a telekomunikací

Datum zadání diplomové práce: Termín odevzdání diplomové práce: 11. května 2015

15. října 2014

 $u_{1}$ ว

Doc. Ing. Jiří Hammerbauer, Ph.D.  $\mathrm{d} \check{\mathrm{e}}\mathrm{kan}$ 

L.S.

Doc. Dr. Ing. Vjačeslav Georgiev

vedoucí katedry

V Plzni dne 15. října 2014

#### **Abstrakt**

Předkládaná diplomová práce je zaměřena na rekonstrukci archivních analogových záznamů. Konkrétně je v práci řešen popis analogového záznamu, formáty analogového záznamu, možná zkreslení a narušení záznamů, možnosti digitalizace těchto záznamů a praktické ověření digitalizace s následnou úpravou záznamu.

# **Klíčová slova**

Analogový záznam zvuku a obrazu, zkreslení, barevná zkreslení, šum, digitalizace, úprava nahrávky, VirtualDub, AviSynth, Avidemux

#### **Abstract**

Presented diploma thesis is focused on a reconstruction of analogue archive recordings. A description of analogue recording is handled in this thesis, analogue recording formats, possible distortions and disruptions, the possibilities of digitizing and a practical verification of digitizing followed by editing the record are described as well.

# **Key words**

Analogue audio and video recording, distortions, colour distortions, noise, digitizing, editing recordings, VirtualDub, AviSynth, Avidemux

# **Prohlášení**

Předkládám tímto k posouzení a obhajobě diplomovou práci, zpracovanou na závěr studia na Fakultě elektrotechnické Západočeské univerzity v Plzni.

Prohlašuji, že jsem tuto diplomovou práci vypracovala samostatně, s použitím odborné literatury a pramenů uvedených v seznamu, který je součástí této diplomové práce.

Dále prohlašuji, že veškerý software, použitý při řešení této diplomové práce, je legální.

V Plzni dne 6.5.2015 Bc. Petra Kohoutová

…………………..

# **Poděkování**

Tímto bych ráda poděkovala vedoucímu diplomové práce [Doc. Ing. Jiřímu](https://portal.zcu.cz/portal/prohlizeni.html?pc_windowid=80&pc_phase=action&pc_mode=view&pc_navigationalstate=JBPNS_rO0ABXctAAhzdGF0ZUtleQAAAAEAFC05MjIzMzcyMDM2ODU0Nzc1NTcxAAdfX0VPRl9f&pc_type=portlet&pc_pagenavigationalstate=H4sIAAAAAAAAAGNgYGBkYLIwEGZkALE4iksSS1K9UyvBPBFdSyMjY2NzIwNjMwtTE3NzU1NzQ6AMAwDhmTxyNgAAAA**&pc_interactionstate=JBPNS_rO0ABXeQAAZkZXRhaWwAAAABAAp1Y2l0ZWxJbmZvABBwcm9obGl6ZW5pQWN0aW9uAAAAAQA8Y3ouemN1LnN0YWcucG9ydGxldHMxNjgucHJvaGxpemVuaS51Y2l0ZWwuVWNpdGVsRGV0YWlsQWN0aW9uAA51Y2l0ZWxVY2l0aWRubwAAAAEABTE3NDEzAAdfX0VPRl9f&pc_windowstate=normal)  [Masopustovi,](https://portal.zcu.cz/portal/prohlizeni.html?pc_windowid=80&pc_phase=action&pc_mode=view&pc_navigationalstate=JBPNS_rO0ABXctAAhzdGF0ZUtleQAAAAEAFC05MjIzMzcyMDM2ODU0Nzc1NTcxAAdfX0VPRl9f&pc_type=portlet&pc_pagenavigationalstate=H4sIAAAAAAAAAGNgYGBkYLIwEGZkALE4iksSS1K9UyvBPBFdSyMjY2NzIwNjMwtTE3NzU1NzQ6AMAwDhmTxyNgAAAA**&pc_interactionstate=JBPNS_rO0ABXeQAAZkZXRhaWwAAAABAAp1Y2l0ZWxJbmZvABBwcm9obGl6ZW5pQWN0aW9uAAAAAQA8Y3ouemN1LnN0YWcucG9ydGxldHMxNjgucHJvaGxpemVuaS51Y2l0ZWwuVWNpdGVsRGV0YWlsQWN0aW9uAA51Y2l0ZWxVY2l0aWRubwAAAAEABTE3NDEzAAdfX0VPRl9f&pc_windowstate=normal) CSc., za cenné profesionální rady, připomínky a metodické vedení práce.

# <span id="page-7-0"></span>Obsah

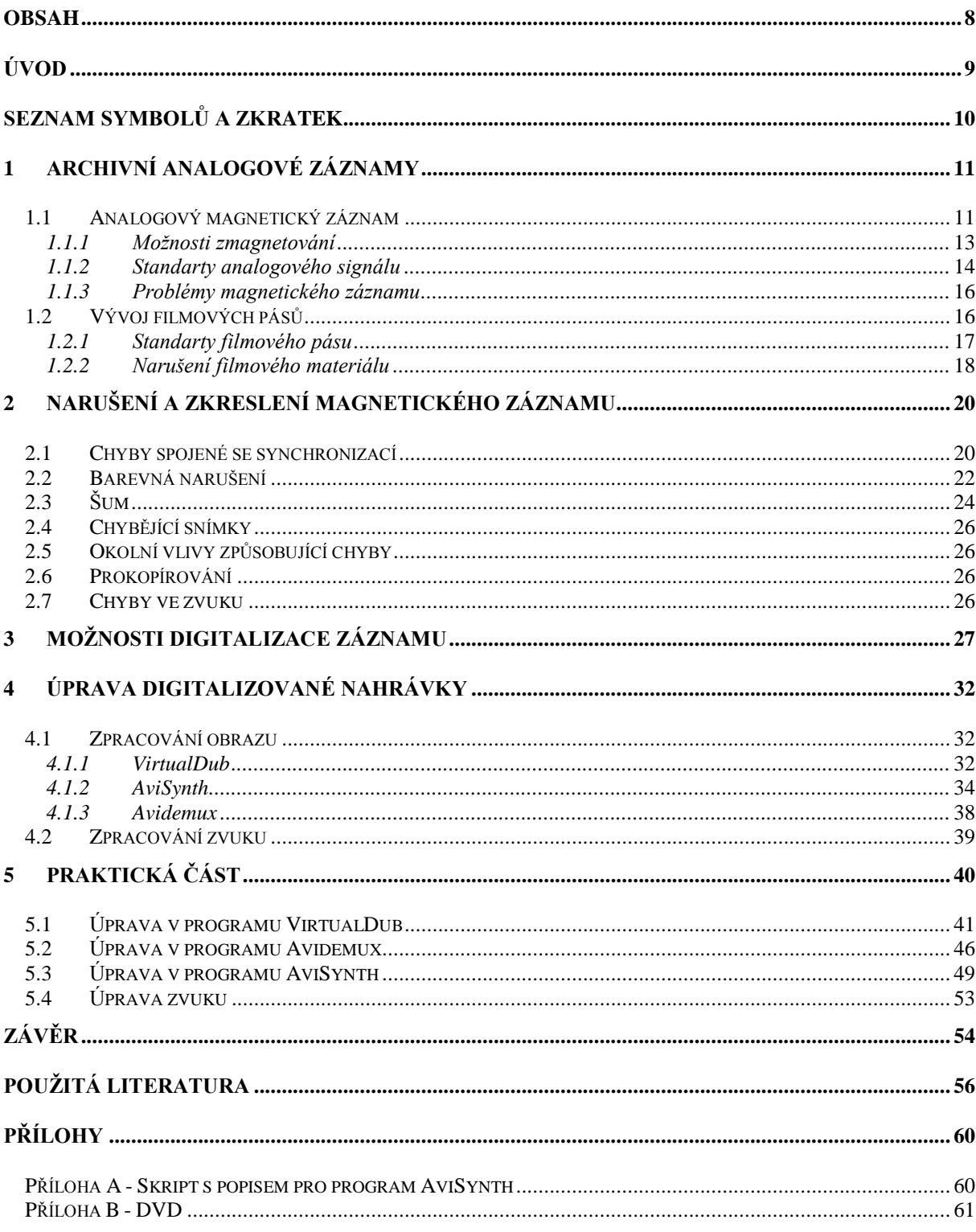

# <span id="page-8-0"></span>**Úvod**

Předkládaná diplomová práce je zaměřená na archivní audiovizuální záznamy a jejich rekonstrukci. Cílem této diplomové práce je shrnutí možných narušení analogových záznamů a vytvoření uceleného zdroje informací o těchto narušeních. Dále, pokud je to možné, tak popsání příčin těchto narušení a jejich odstranění, nebo alespoň potlačení. Dalším účelem této práce je popis možností digitalizace analogových záznamů a výběr vhodného softwaru na jejich následné úpravy. V neposlední řadě si tato práce také klade za cíl praktické ověření všech získaných informací na digitalizaci VHS kazety a její následné úpravě.

Text je rozdělen do 5 částí. První část se zabývá obecně analogovým záznamem, záznamovými médii analogového záznamu a z menší části se věnuje i standardům filmového pásu. Druhá část je zaměřena na typická narušení a zkreslení analogového záznamu. Třetí část se věnuje možnostem digitalizace záznamů. Čtvrtá část je zaměřená na programy na zpracování záznamu a odstranění chyb pomocí těchto programů. Pátá část se věnuje praktickému ověření na záznamech VHS.

# <span id="page-9-0"></span>**Seznam symbolů a zkratek**

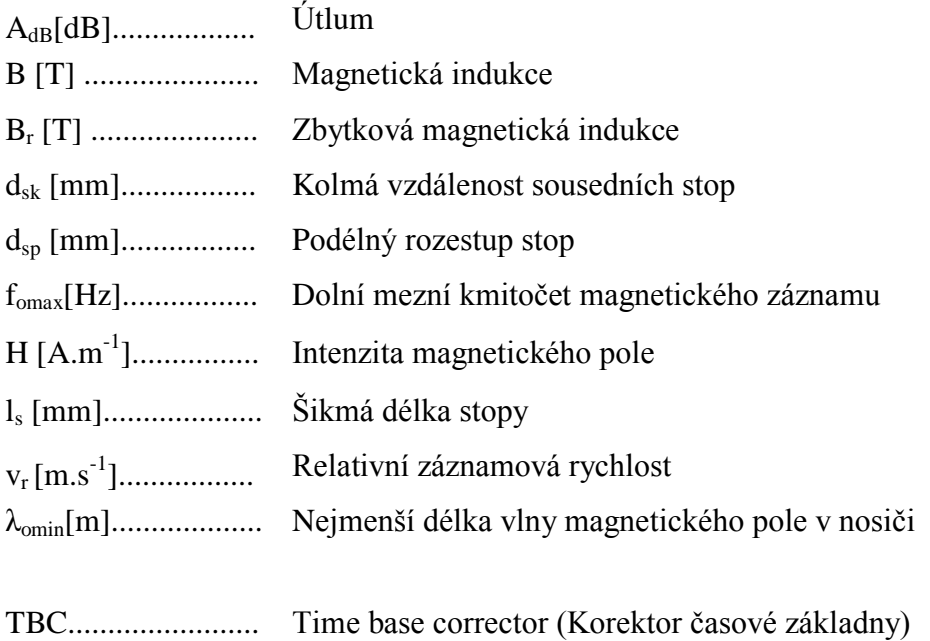

# <span id="page-10-0"></span>**1 Archivní analogové záznamy**

Analogový záznam je záznam spojitého signálu. Nevyužívá číselnou reprezentaci signálu jako digitální signál. V několika posledních letech se může zdát, že je analogový záznam na ústupu. To je nejspíše dáno veřejným míněním, že co je digitální, musí být nutně lepší. Navíc stále velké procento videozáznamů je zaznamenáno například na videokazetách a filmové archivy jsou plné analogových nahrávek, jedním z příkladů je Národní filmový archiv, jehož množství nahrávek je pro přehled uvedeno v tabulce 1.1. I proto je tedy nezbytné se analogovým záznamem, jeho degradací, možnými zkresleními a rekonstrukcí zabývat. [\[10\]](#page-55-1)

| Druh nahrávek         | Počet  |
|-----------------------|--------|
| Kopie hraných filmů   | 30.000 |
| Kopie nehraných filmů | 38.000 |
| Amatérské filmy       | 750    |

Tab. 1.1 *Přehled množství nahrávek v Národním filmovém archivu*

### <span id="page-10-1"></span>**1.1 Analogový magnetický záznam**

Analogový magnetický záznam využívá působení magnetického pole na záznamový materiál, kdy je nezmagnetovaný materiál vložen do budícího magnetického pole s intenzitou magnetického pole H. V záznamovém materiálu se vytvoří magnetické pole s magnetickou indukcí B. Jakmile zmizí budící pole, materiál zůstává zmagnetován a informace je uložena ve formě zbytkové (remanentní) magnetické indukce Br. K magnetickému záznamu je tedy nutná znalost hysterezní smyčky (obr 1.1).

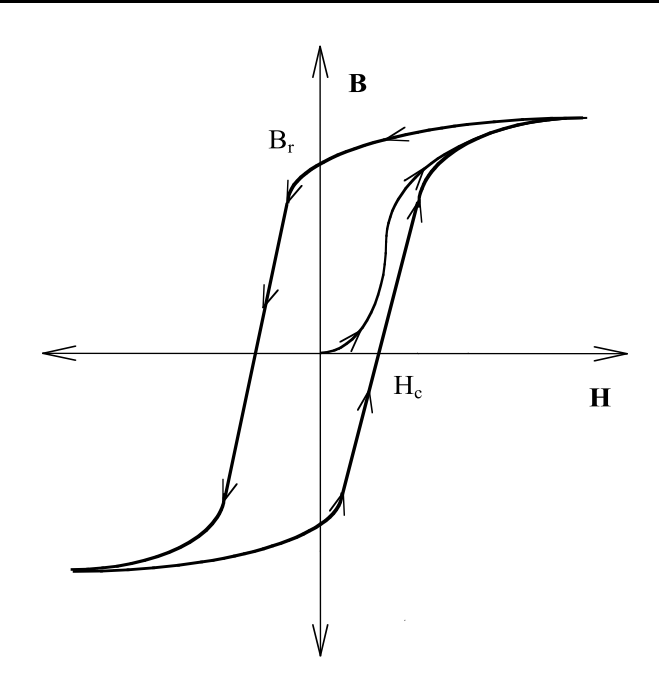

*Obr. 1.1 Hysterezní smyčka [\[30\]](#page-57-0)*

Mimo znalosti hysterezní smyčky je nutná i znalost závislosti remanentní magnetické indukce na velikosti magnetické intenzity budícího pole, tzv. remanentní charakteristika, která udává, že velikost remanentní magnetické indukce je závislá na velikosti magnetického pole v daném materiálu.

Pro magnetický záznam je třeba záznamová hlava složená z magnetického obvodu se štěrbinou tvořeného magneticky měkkým materiálem a cívky navinuté na magnetickém obvodu. Při záznamu je na svorky vinutí cívky přivedeno budící napětí a vinutím prochází proud, který tvoří magnetické pole s intenzitou H a magnetickými indukčními čarami, které v místě štěrbiny vychází mimo magnetický obvod a tvoří rozptylové magnetické pole. Do tohoto pole je vložen pásek s magneticky vodivou vrstvou, přes kterou se magnetické indukční čáry uzavřou. Tím je pásek zmagnetován a díky magneticky tvrdé látce, ze které je vyroben, zůstává zmagnetován i po posunutí se od záznamové hlavy.

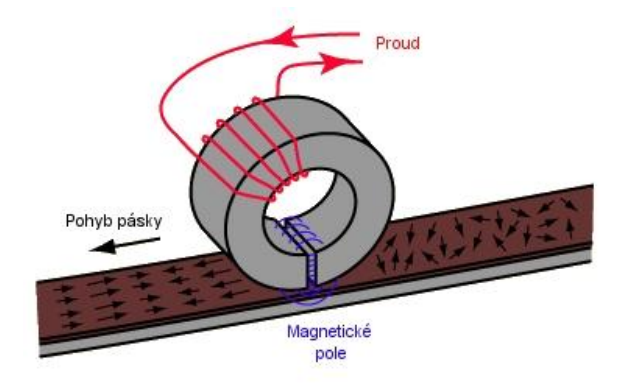

*Obr. 1.2 Magnetizace pásku [\[38\]](#page-57-1)*

Jinou možnost záznamové hlavy představuje takzvaná TFI hlava neboli Thin Film Inductive hlava. Výhodou takové hlavy je odstranění velkého jádra cívky a nahrazení menší destičkou s feromagnetickou slitinou. Hlava využívá magnetorezistivního principu. Snímání pracuje na základě změny rezistivity materiálu, která je závislá na externím magnetickém poli. Tento typ hlav se většinou užívá v pevných discích počítačů v kombinaci s magnetorezistivním senzorem.

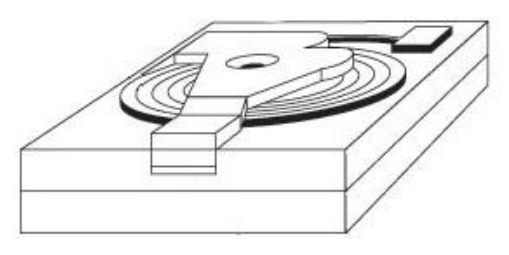

*Obr. 1.3 TFI hlav[a \[19\]](#page-56-0)*

#### <span id="page-12-0"></span>**1.1.1 Možnosti zmagnetování**

#### *Podélné*

Tento princip vychází z magnetického záznamu zvuku, kde ovšem je třeba zaznamenat mnohem menší množství informací než v případě obrazového signálu. To znamená, že je nutné zvýšit relativní záznamovou rychlost, což s sebou přináší konstrukční a provozní problémy. V tomto případě jsou stopy rovnoběžné s okrajem pásku.

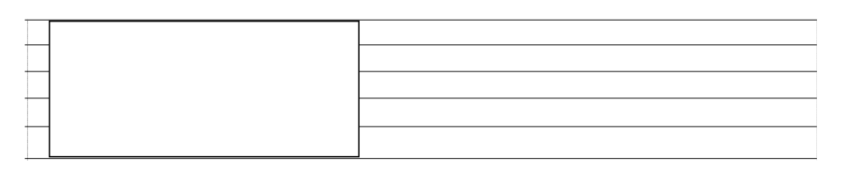

Záznamová hlava

*Obr. 1.4 Podélné zmagnetování [\[24\]](#page-56-1)*

Datová stopa

*Příčné*

Magnetické indukční čáry jsou rovnoběžné s rovinou pásku a kolmé na směr pohybu. Stopy jsou tedy kolmé na okraj pásku. Ačkoliv tento způsob nahradil podélné magnetování, přesto stále vykazuje nutný vysoký počet otáček a nutnost přepínání hlav.

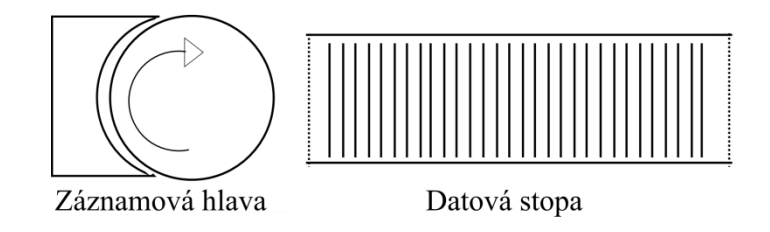

*Obr. 1.5 Příčné zmagnetování*

*Šikmé*

Zlepšení všech vlastností přineslo šikmé magnetování se dvěma hlavami, kde jedna zaznamenává signál lichého půlsnímku a druhá zaznamenává signál sudého půlsnímku. Magnetický pásek je obepnut kolem hlav pod úhlem 180° a hlavy na něm tvoří magnetické stopy, které mohou být dlouhé několik centimetrů. Každá tato stopa nese záznam jednoho půlsnímku.

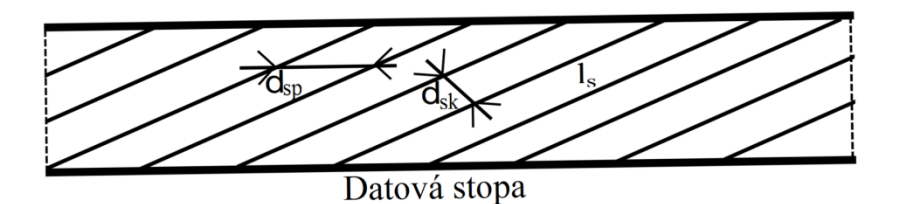

Obr. 1.6 *Šikmé zmagnetování [\[5\]](#page-55-2)*

 $l_s$  je šikmá délka stopy,  $d_{sp}$  je podélný rozestup stop,  $d_{sk}$  je kolmá vzdálenost sousedních stop

[\[32\]\[6\]](#page-57-2)[\[5\]](#page-55-2) [\[14\]](#page-56-2)

#### <span id="page-13-0"></span>**1.1.2 Standarty analogového signálu**

Obecně můžeme standarty analogového záznamu rozdělit do dvou kategorií, a to na neprofesionální a profesionální standarty.

- *Neprofesionální:* VHS, VHS HQ, VHS C, S VHS, Video8, MiniDV, Betamax
	- o Betamax: kazeta s půlpalcovým páskem, rozlišovací schopnost až 250 řádek, posuvná rychlost pásku, kterou umožňoval přehrávač 18,7 mm/s, na českém trhu se vyskytoval jen zřídka

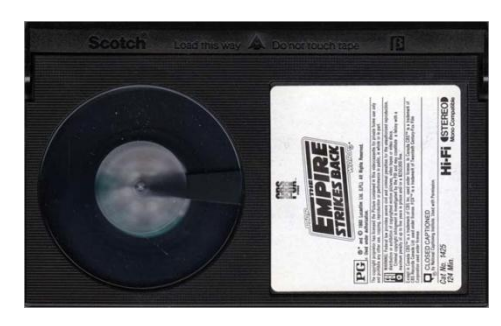

*Obr. 1.7 Betamax kazeta [\[36\]](#page-57-3)*

- o VHS a VHS HQ: kazeta s půlpalcovým páskem, záznamová rychlost 4,85 m/s, posuvná rychlost pásku 23,39 mm/s (SP), rozlišovací schopnost až 250 řádek. Systém VHS HQ - postupné zvyšování kvality obrazu vedlo k označení HQ (High Quality)
- o S-VHS: větší rozlišovací schopnost až 400 řádek, signál, který je nahráván, je přiveden jako S-video, kde jasový a chromizační signál jsou přiváděny odděleně.
- o Video8, Hi8: šířka pásku 8 mm, záznamová rychlost 3,12 m/s, posuvná rychlost 20,05 mm/s (SP)

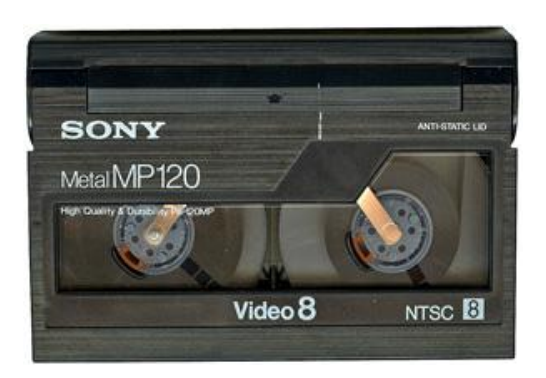

*Obr. 1.8 Video8 kazeta [\[7\]](#page-55-3)*

- *Profesionální:* BetaCam, U-MATIC, MII, C
	- o Betacam: užit pásek jako v systému Betamax, záznam umožněn dvojící paralelních hlav (jedna provádí záznam jasového signálu Y a druhá složky R-Y a B-Y), záznamová rychlost 5,75 m/s, posuvná rychlost 101,51 mm/s
	- o U-MATIC: pásek se šířkou 19,05 mm
	- o MII: pásek s kovovými částicemi, záznamová rychlost 5,9 m/s, posuvná rychlost 66,295 mm/s, možnost podélného záznamu dvou zvukových kanálů a dvou FM kanálů, užití malé a velké kazety [\[4\]\[6\]](#page-55-4)[\[8\]\[12\]](#page-55-5)

#### **1.1.3 Problémy magnetického záznamu**

<span id="page-15-0"></span>Relativní záznamová rychlost v<sub>r</sub>, která udává rychlost pohybu magnetického pásku vůči magnetické hlavě, je třeba pro velké šířky pásma obrazových signálů velmi vysoká. Díky tomu je téměř vyloučen podélný záznam. Relativní záznamová rychlost je dána vztahem 1.1, kde  $\lambda_{\text{omin}}$  je nejmenší délka vlny magnetického pole v nosiči a f<sub>omax</sub> je dolní mezní kmitočet magnetického záznamu, navíc musí platit, že šířka štěrbiny musí být menší nebo rovna  $0,2$  λ<sub>omin</sub>.

$$
v_r = \lambda_{\text{omin}}. f_{\text{omax}} \tag{1.1}
$$

Zaznamenávaný signál vykazuje určitý útlum, pokud dojde k oddálení nosiče od štěrbiny o vzdálenost d. Tento útlum je navíc závislý na kmitočtu. Pro výpočet útlumu platí vztah:

$$
A_{dB} = 20 \log e^{-2\pi d/\lambda} \tag{1.2}
$$

Dalším nedostatkem magnetického záznamu je nemožnost zaznamenání obrazu v základním pásmu, protože magnetický záznam má omezený dynamický rozsah a jeho poměr mezních kmitočtů je velmi vysoký (cca 17 oktáv). To znamená, že musíme nejdříve provést úzkopásmovou kmitočtovou modulaci. Poté se tedy nositelem informace stává kmitočtový zdvih a rychlost změny zaznamenávaného signálu. [\[5\]](#page-55-2)

#### <span id="page-15-1"></span>**1.2 Vývoj filmových pásů**

Jak již bylo zmíněno na začátku kapitoly, velké množství nahrávek je uchováváno ve filmových archivech na filmových pásech. Bylo by proto vhodné zmínit pár základních informací týkajících se vývoje zaznamenávání na filmové pásy a s ním i spojených problémů.

Pokud se zaměříme nejdříve na filmové pásy užívané pro domácí potřeby, je nutné zmínit 8mm filmové pásy, které vycházely z 16mm profesionálního filmu. V principu byla v kameře 16mm kazeta s filmem, která se ale v polovině snímání otočila a později při vyvolávání se snímek podélně rozřízl. K uchovávání obrazové informace sloužila jednotlivá světlocitlivá zrnka chemické emulze, která byla na filmovém pásu. Nevýhodou bylo malé rozlišení. Na počátcích záznamů na neprofesionální úrovni byly natáčeny snímky většinou němé, neboť kamery, které by dovolovaly snímat zvuk i obraz, nebyly běžně v prodeji.

V profesionální sféře se většinou užíval zvuk, který byl utvořený mimo filmový pás. Problém takových záznamů, kde se zvuk uchovával zvlášť, se týkal synchronizace. Na začátku filmového pásu se slovem START označilo jedno políčko a zvuk, který byl uchovaný na magnetofonové pásce, měl na začátku pásky zaznamenaný určitý rozpoznávací zvukový signál. Takovým způsobem došlo k sesynchronizování, které mohlo být v některých případech velmi nespolehlivé.

Dalším problémem byla snímková rychlost. Film se při snímání nepohyboval plynule, ale na chvíli byl zastaven a pak posunut mechanismem. Stejný proces nastal i u promítání. Bylo třeba zavést nový systém, objevuje se princip magnetického záznamu obrazu a zvuku.

Byl vynalezen systém podélného záznamu na čtvrtpalcový pás s rychlostí 9,1 m/s. Jeho obraz ale nebyl ostrý a od užívání podélného záznamu se upustilo. Dalším systémem, který se objevil, byl systém, který používal relativně pomalu se posouvající široký pás. Přes pás přejížděly úzké záznamové hlavy. Zařízení bylo nazváno Ampex VR - 1000 a formát záznamu quadruplex.

Výhodou quadruplexních zařízení byl standardizovaný formát. Nevýhodou ale byl široký pás, který byl těžký, a špatně se s ním manipulovalo. Na 90 minut záznamu byla potřeba cca 12 kilogramová cívka.

Mimo quadruplexních zařízení se již pomalu začínala rozvíjet zařízení se šikmým záznamem. Výhodou těchto zařízení byla jednoduchost a menší mechanická náročnost vůči quadruplexním zařízením. Nevýhodou byl ale problém se synchronizací, docházelo k velkým časovým nestabilitám. Postupně se ale tento problém vyřešil korektorem časové chyby. Díky rozvoji šikmého záznamu mohlo docházet i k vývoji zařízení pro domácí použití. [\[25\]\[26\]](#page-56-3)

#### <span id="page-16-0"></span>**1.2.1 Standarty filmového pásu**

Pro shrnutí si tedy uveďme nejužívanější standarty filmových pásů. Všechny filmové pásy se skládají z pevné, pružné podložky, dále z mezivrstvy, želatinové nebo emulzní vrstvy a ochranné vrstvy.

*35 mm*

Jedná se o nejrozšířenější formát. Pás se šířkou 35mm je děrovaný z obou stran, mezi děrováním se nachází obrazové pole. Co snímek, to 4 otvory. Rozteč otvorů činí 4,75 mm a jejich rozměry jsou 2,8 x 1,98 mm. Délka snímku činí 19 mm.

#### *16 mm*

Tzv. poloprofesionální formát užívaný převážně v amatérské sféře původně v době němého filmu také oboustranně děrovaný, s nástupem zvuku nahrazení jedné strany děrování zvukovou stopou.

17

#### *70 mm*

Dnes se užívá jen výjimečně, nevýhodou je velká plocha použitá na filmový materiál a vysoké nároky na snímání. Výhodou je schopnost většího rozlišení díky cca čtyřnásobné ploše filmového políčka oproti 35 mm pásu. [\[16\]](#page-56-4)

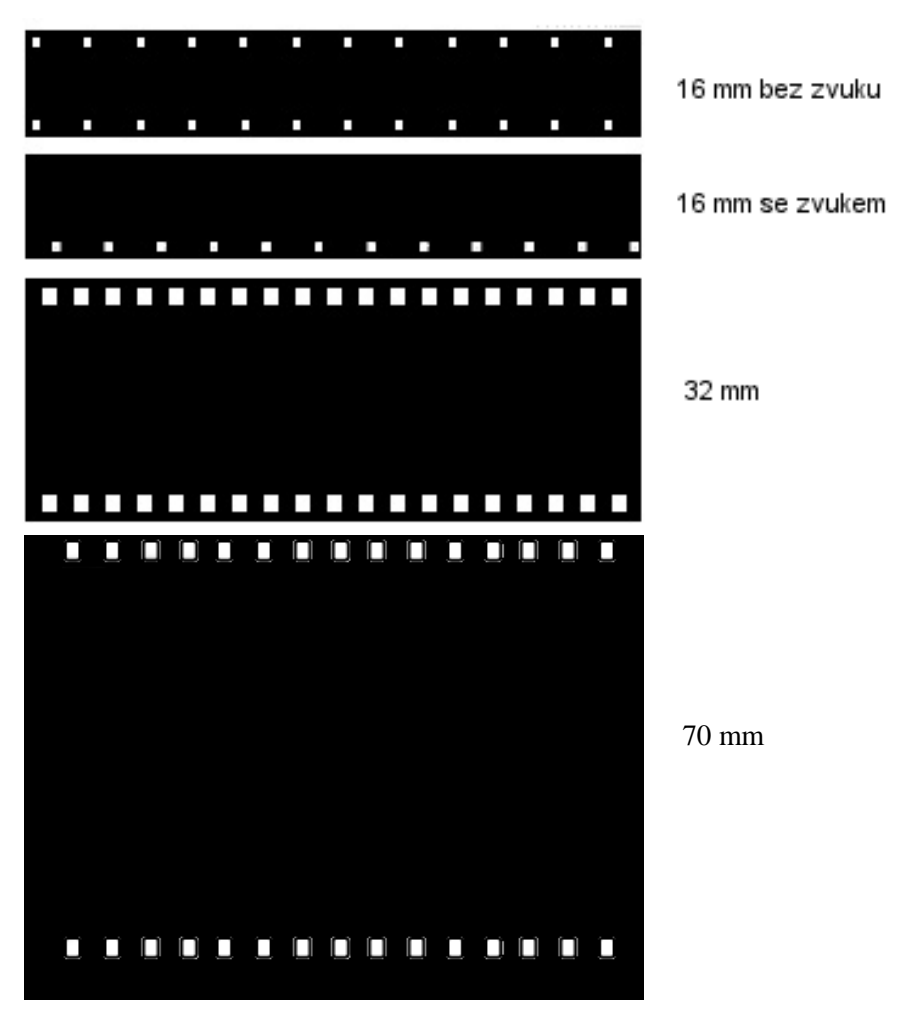

*Obr. 1.9* Porovnání standardů filmového pásu [33]

#### **1.2.2 Narušení filmového materiálu**

<span id="page-17-0"></span>Vyskytující se dle Národního filmového archivu

Filmové pásy, které jsou uchovány mimo jiné i v archívech, mohou vykazovat určité nedostatky dané poškozením při manipulaci, degradací časem nebo například nedostatky dané již při výrobě.

Asynchronnost - dochází k časovým posunům mezi obrazem a zvukem

 Dýchání obrazu - rozostření obrazu díky tomu, že se mění poloha filmového pásu vůči předmětové rovině promítacího objektivu. Toto narušení může být způsobeno již při snímání.

Neklid obrazu - jedná se o nepravidelnou polohu obrazů vzhledem k otvorům děrování

 Poškození filmové kopie - stanoveno normou, označuje snížení kvality technického stavu, klasifikace stavů 1 - 4, 4 značí stav, při kterém nelze promítat veřejně

 Smrštění filmu - dochází ke změně rozměrů filmu většinou díky vysychání, může způsobit neklid obrazu

Šum

[\[29\]](#page-57-4)

# <span id="page-19-0"></span>**2 Narušení a zkreslení magnetického záznamu**

Následující kapitola se blíže věnuje degradaci magnetického záznamu. Kvalita každého pásku může být snížena narušeními a zkresleními, které se nepříznivě promítnou do kvality obrazu nebo zvuku. Narážíme tedy na několik závad, jako jsou problémy spojené se synchronizací, problémy s barvami nebo například chyby dané mechanickými poměry pásku.

#### <span id="page-19-1"></span>**2.1 Chyby spojené se synchronizací**

Každá videonahrávka musí obsahovat mimo obrazového signálu i synchronizační systém. Ten slouží k synchronizaci otáčení hlav dle toho, jak se posouvá pásek. Synchronizační pulzy se musí vyskytovat v přesných intervalech a musí trvat určitou pevně danou dobu. Špatná synchronizace zapříčiní problémy s narušením časové základny. Chyby spojené se synchronizací úzce souvisí i s nedokonalostí každého přehrávače.

Problémů se synchronizací se vyskytuje několik. Prvním narušením synchronizace je problém již v samotné pásce, kdy může docházet k jejímu natažení a smrštění. Nastává změna fyzické vzdálenosti mezi nahrávanými informacemi, která způsobí výskyt synchronizačních pulzů ve špatných časech a výsledkem je nestabilní obraz. Takovéto natažení a smrštění pásky je viditelné při obtočení pásky okolo záznamové hlavy. Každý videorekordér udržuje pásku pomocí servomotoru pod specifickým tlakem v místě, kde se páska setkává se záznamovou hlavou, a obvody záznamové hlavy zajišťují, že se páska se záznamovou hlavou kontaktují ve správném místě. Pnutí pásky se ovšem postupně navyšuje díky zvětšujícímu se koeficientu třetí stacionární části hlavy. Tímto se páska více napíná a při nahrávání jsou i synchronizační pulzy nahrány na takto napnutou pásku. Po opuštění mechanismu se páska díky své elasticitě zase vrací do své původní podoby. Pokud tedy nedojde k přehrání záznamu za stejných podmínek, jako byla páska nahrána, může dojít k problémům.

Narážíme také na problém mechanických poměrů pásku. Každý obrazový půlsnímek odpovídá jedné šikmé stopě na pásce. Otáčející se hlava rekordéru je umístěná na osičce, která není pevně upevněna, má tedy určitou vůli. Páska videokazety díky tomu není vedena přesně v dané stopě bez výkyvů, tzn., že řádky jsou vůči sobě posunuty a například svislá čára v obraze bude klikatá. Dochází ke sčítání chyb, které byly zaneseny do obrazu při nahrávání, s chybami, ke kterým dochází při čtení. Na obraze se tato vada projeví jako určitá "praporkovitost" nebo vlnění pravého okraje obrazu.

Dalším podobným problémem je vychýlení mezi záznamovými hlavami. Hlavy musí vůči sobě být umístěny přesně 180°. Pokud je jedna hlava mírně posunutá vůči té druhé, dojde

k tomu, že jedna z hlav bude signál přehrávat předčasně. Synchronizační signály se budou objevovat dříve, než by měly a obrazová informace při přepínání hlav bude v čase mírně posunutá dopředu. Jakmile páska přijde do kontaktu s druhou hlavou, videosignál a horizontální synchronizační pulzy skočí zpět v čase. Tento problém je řešen opravením pozic záznamových hlav.

Narušení časové základny se tedy na obraze může projevit jako "praporkovitost", nebo jako zkreslení části videa, které postihuje zhruba horních 10% obrazu a zdá se, že obraz takzvaně trhá (obr. 2.1), dalším projevem narušení časové základny může být vertikální nebo horizontální chvění obrazu.

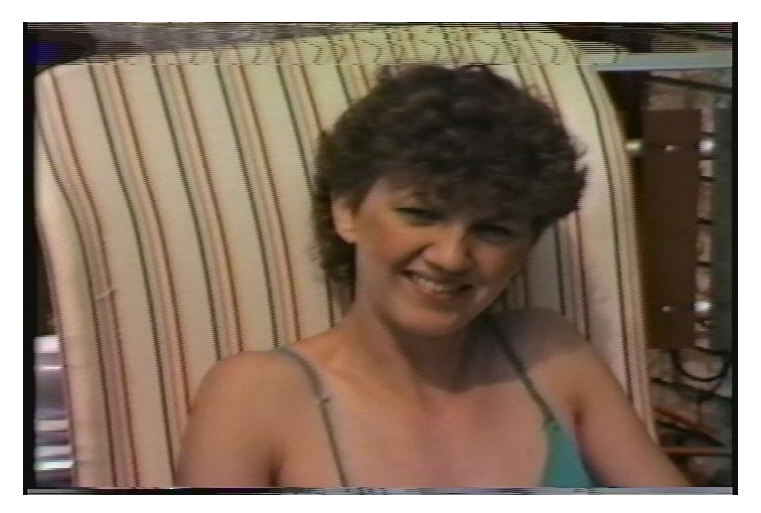

*Obr. 2.*1 *Trhání obrazu patrné v horní části obrazu [\[44\]](#page-57-5)*

Problémy se synchronizací a posuny časové osy je možné řešit korektory časové základny (Time Base Corrector - TBC). V principu tato zařízení fungují tak, že se video vloží do bufferu, odkud je odebíráno s časováním dle normy. Správný korektor by měl redukovat chvění obrazu a poskytnout stabilnější signál. Příkladem takového zařízení je například AVToolbox AVT - 8710.

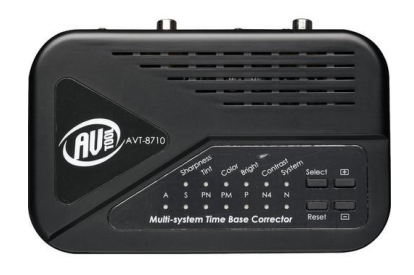

*Obr. 2.*2 *Korektor časové základny [\[9\]](#page-55-6)*

Co se týče korektorů časových základen, nemusí se jednat přímo o samostatná zařízení, ale funkci korekce časové základny do sebe mají zabudované i mnohé hardwarové převodníky, jako například Canopus ADVC300 případně některé videorekordéry. [\[2\]](#page-55-7) [\[41\]](#page-57-6)

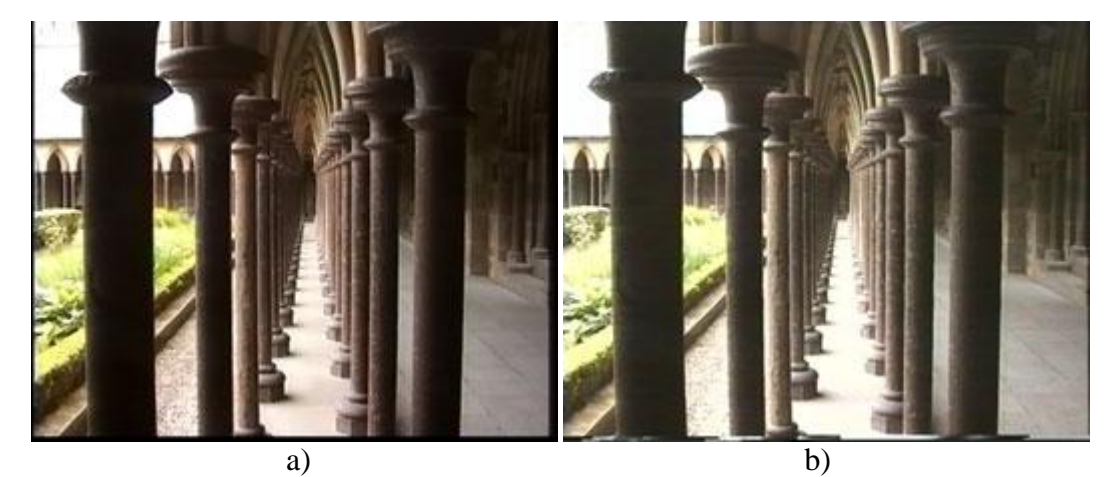

*Obr. 2.3 Porovnání obrazu s použitím korektoru časové základny (a) a bez použití korektoru (b) [\[41\]](#page-57-6)*

# <span id="page-21-0"></span>**2.2 Barevná narušení**

#### *Moaré*

V obraze může vznikat takzvané moaré, které je způsobeno rozdílnou šířkou pásma pro přenos jasu a barevné složky. Pro přenos barevné složky se používá poloviční šířka pásma než pro přenos jasu, dva sousední body tedy mohou mít společnou barvu.

Na zlepšení efektu moaré je možné po převodu videa do počítače použít různé programy. Jedním takovým je například VirtualDub a jeho plugin DotCrawl. [\[28\]](#page-56-5)

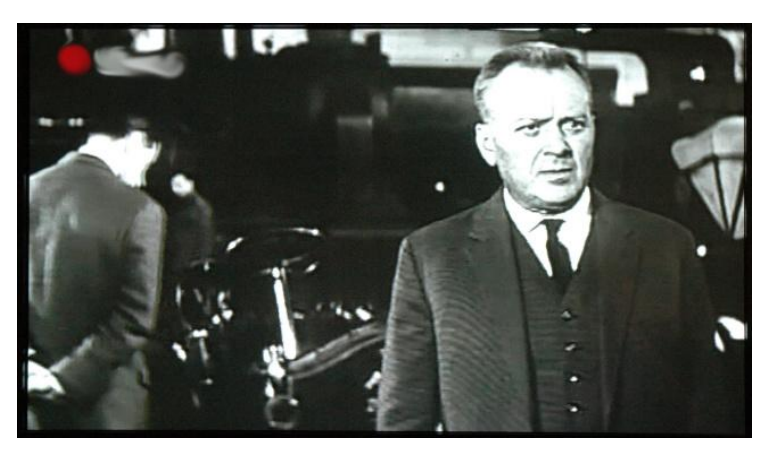

*Obr. 2.4 Ukázka moaré [\[27\]](#page-56-6)*

*Posun barevné složky (Chroma shift)*

Další věc, kterou je třeba řešit a která je způsobena omezenou šířkou pásma, je posun

barevné složky. Ten způsobí posunutí barvy v horizontálním směru (horizontal chroma shift) nebo ve vertikálním směru (vertical chroma shift).

Horizontální posun barevné složky - luminanční složka je ukládána s šířkou pásma 3 MHz, kdežto chromatická složka je ukládána s šířkou pásma 0.6 MHz, tzn., že chromatická složka je velmi redukována. To způsobí to, že jasné barvy se začnou rozprostírat do okolí. V případě, že by bylo zajištěno, že budou reprodukovány ve správné pozici, pořád budou působit ostře. Ovšem videorekordéry nedokážou vždy reprodukovat barvy ve správné poloze, a to způsobí posunutí. Příklad vidíme na obrázku 2.5, kde je efekt pozorovatelný například u hlav animovaných postav. Efekt není možné zcela odstranit, ale dá se částečně eliminovat vhodným algoritmem úpravy signálu.

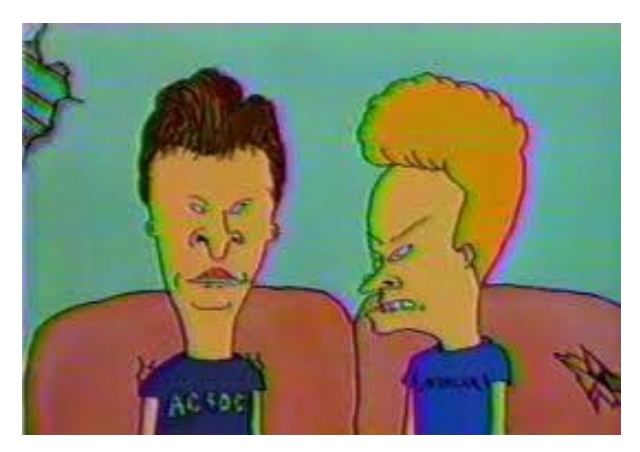

*Obr. 2.5 Ukázka horizontal posun barevné složky [\[45\]](#page-58-0)*

Vertikální posun barevné složky - tento efekt se projevuje tak, že barvy "klesají" ze své správné polohy a rozprostírají se do okolních oblastí. Většinou to bývá způsobeno špatným dekódováním barvy ve videorekordéru. [\[34\]](#page-57-7)

#### *Barevný šum*

Nepříjemným narušením obrazu bývá barevný šum. Projevuje se jako červené, zelené nebo jinak barevné rušivé body v obraze. Je způsobený většinou chybějícími nebo přerušovanými pulzy sloužícími k přepínání záznamových hlav, nebo horizontální synchronizací. [\[2\]](#page-55-7)

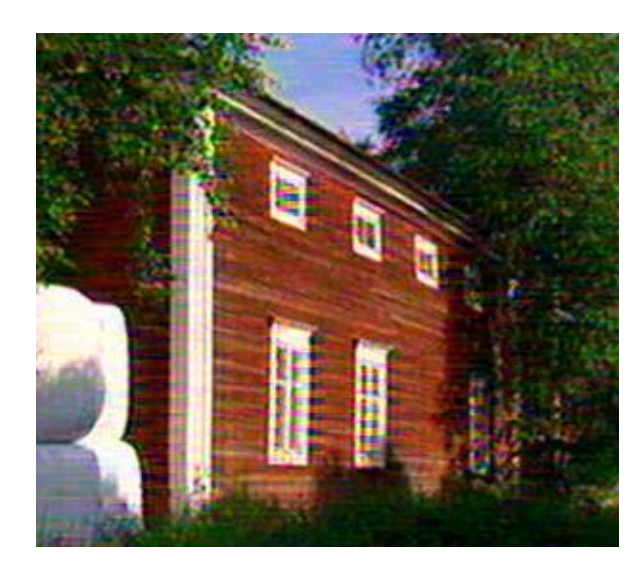

*Obr. 2.6 Příklad barevného šumu [\[43\]](#page-57-8)*

#### *Nesprávné barvy*

Nesprávné barvy se v obraze mohou projevit několika způsoby. Buď jako diagonální barevné pásy, které se pohybují přes celý obraz, nebo jako tzv. duhové barvy v obraze, anebo se projeví nesprávnými odstíny. Tyto problémy s barvami jsou způsobeny ze stejných důvodů jako barevný šum. [\[2\]](#page-55-7)

#### *Nevýrazné barvy*

Častým nedostatkem jsou také nevýrazné barvy nahrávky. Tato závada se ale dá snadno opravit po digitalizaci v některém z programů.

# <span id="page-23-0"></span>**2.3 Šum**

Obvyklým problémem bývá i šum. Můžeme rozlišit několik příčin šumu, mezi které patří šum záznamového pásu, který je způsobený nehomogenitou magnetické vrstvy a stejně tak stavem povrchu vrstvy. Šum záznamového pásu je možné dále rozdělit na strukturní šum, který je daný vzájemným rozložením domén. Kde doména je zmagnetovaná mikroskopická oblast, která vzniká při spontánní magnetizaci. Dokud není vložena do vnějšího magnetického pole, tak je orientována nahodile. Tento šum zapříčiňuje nerovnoměrné rozmístění magnetických částic. Druhou podkategorií šumu záznamového pásu je kontaktní šum, který je způsobený tím, že se mění vzájemný dotyk mezi hlavou a povrchem magneticky citlivé vrstvy, to je samozřejmě ovlivněno i vibracemi nosiče. Mezi kontaktní šum zařadíme i šum v mezerách pásu, při kterém mají magnetické domény stejné magnetické momenty a jsou orientovány v jednou ze dvou směrů podél pásu. Jedná se o náhodný proces, který se

zmenšuje při poklesu objemu domén. [\[3\]\[1\]](#page-55-8)

K odstranění šumu je možné použít několik metod. Všechny metody využívají průměrování. Obecně můžeme říci, že buď se využívá průměrování v časové ose, nebo průměrování prostorově ve snímku. Každá metoda s sebou ale přináší jisté problémy. V některých případech totiž může dojít ke ztrátě informace pohybu nebo například můžeme ztratit některé detaily.

#### **Prostorové průměrování**

#### o *Průměrování okolních bodů*

Průměrují se body, které náleží do okolí uvažovaného bodu do dané vzdálenosti. Velkou nevýhodou této metody ale je rozmazávání obrazu a ztráta ostrosti hran.

#### o *Váhové průměrování*

Uvažovaný bod je označen za bod s největší váhou, zatímco váha okolních bodů klesá se vzdáleností od uvažovaného bodu. Metoda také není moc vhodná, neboť nedochází k odstranění šumu v pravém slova smyslu.

#### o *Metoda vyloučení daných bodů z průměrování*

V této metodě dochází k vyloučení okolních bodů s matematickým rozdílem (jasu, barvy, složek RGB), který je větší než stanovený limit. Výhodou metody je, že nedochází ke ztrátě ostrosti hran. Nevýhodou ovšem je užití metody v částech obrazu, kde se detaily mění pouze s malou změnou, neboť dochází k jejich rozmazání. Výhodné je proto metodu užívat na kreslené filmy, kde objekty bývají ostře ohraničeny a je zde mnoho jednolitých ploch.

#### **Průměrování v časové ose**

Temporální filtry průměrují jeden bod v obraze se stejným bodem v předchozích snímcích. Problémem ale je, že informace z předchozího snímku zčásti zůstává ve snímcích následujících. To se může projevovat jako stín v obraze. Tento problém se řeší nastavením limitu průměrování, po jehož překročení průměrování začne od začátku. Nejlépe použitelné jsou tyto filtry u nehybného obrazu. [\[28\]](#page-56-5)

#### <span id="page-25-0"></span>**2.4 Chybějící snímky**

Může se stát, že na videokazetě chybí několik snímků. Nejenže tyto snímky způsobují nepříjemné skoky při sledování videa, ale může se projevit i posun zvukové stopy vůči obrazové stopě při následné digitalizaci. Chybějící snímky se můžou začít objevovat buď díky digitalizaci, kde je tento problém způsoben většinou špatnou synchronizací mezi audio a video signálem. Častým řešením této příčiny je opakovaná digitalizace s jiným nastavením parametrů zachytávání videa.

Další možnou příčinou je problém přímo na videokazetě, kde se může vyskytovat například škrábanec, který může porušit několik snímků vedle sebe. Tento problém je možné řešit ve video editoru. Takové video editory buď jednoduše dají stejný snímek několikrát za sebou, nebo snímky prolnou, a některé dokážou analyzovat pohyb a snímek dopočítat.

#### <span id="page-25-1"></span>**2.5 Okolní vlivy způsobující chyby**

Mezi vlivy, které způsobují degradaci pásku, patří stárnutí pásku, které je ovlivněno podmínkami skladování, jako je například teplota nebo vlhkost. Tyto faktory zhoršují mechanické vlastnosti pásku, takže může docházet k poruchám synchronizace signálu, k poruchám transportu pásku nebo dokonce k výpadkům signálu. [\[41\]](#page-57-6)

#### <span id="page-25-2"></span>**2.6 Prokopírování**

Častým problémem může být prokopírování záznamu z jedné vrstvy pásku do druhé, kdy se naruší uspořádání magnetických zrn. Tloušťka pásku je malá a může proto dojít k ovlivnění vrstev. Pravděpodobnost tohoto jevu roste v případě vystavení pásku magnetickému poli. Pro omezení toho jevu je vhodné pásky občas přetáčet.

#### <span id="page-25-3"></span>**2.7 Chyby ve zvuku**

Velmi častých narušením zvuku jsou lupance. Ty se objevují v důsledku například zrníček prachu, která se vyskytují na pásce. Dalším častým problémem je šum.

# <span id="page-26-0"></span>**3 Možnosti digitalizace záznamu**

Vzhledem k velkému množství analogových audiovizuálních záznamů, které doma může ještě většina lidí vlastnit, jejich degradaci například časem a v neposlední řadě i úbytku možností na jejich přehrávání, je vhodné je převádět do digitální podoby. Možností digitalizace je několik. V zásadě je můžeme rozdělit dle vybavení, které je k digitalizaci třeba. Většinu z uvedených možností je možné použít jak pro VHS tak i pro Betacam nebo Betamax.

#### *DVD rekordér*

Obsahuje vstupy pro S-video, kompozitní vstup nebo vstup SCART, stačí tedy připojit VHS (Betacam) přehrávač pomocí jednoho ze vstupů. Díky tomu, že některé rekordéry obsahují zabudovaný pevný disk, je video možné nejdříve nahrát a poté následně zpracovat, jako například vystříhat některé části. Poté je možné video nahrát na DVD. Pokud rekordér neobsahuje pevný disk, video se přímo zachytí na DVD disk.

#### *Combo DVD rekordér + VHS rekordér*

Jedna z nejjednodušších variant digitalizace, neboť toto zařízení v sobě kombinuje jak DVD tak i VHS rekordér. Opět může obsahovat i pevný disk, v tomto případě se pouze vloží VHS kazeta a nahraje se na pevný disk, kde je opět možné s ní dále pracovat. Pokud combo přehrávač pevný disk neobsahuje, tak se nahrávka ukládá přímo na DVD. Dostupnost takovýchto přístrojů je ale dnes již velmi špatná. Jedním z vhodných přístrojů je například LG RCT 699 H, který je možné sehnat v internetových aukcích.

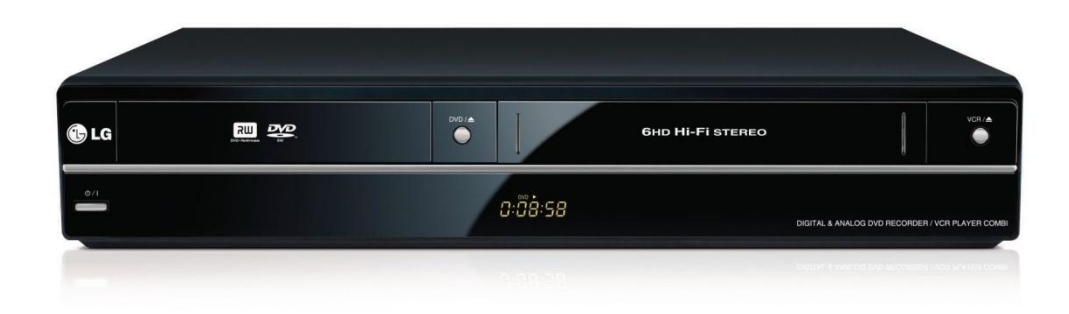

*Obr. 3.1 LG RCT 699 H [\[39\]](#page-57-9)*

#### *TV karty*

Tyto karty musí obsahovat analogový vstup, který je pro převod nezbytný. Propojení s přehrávačem se provádí pomocí video kabelu a následné zachycení a zpracování videa je možné v počítači. Levnější karty ovšem mohou vykazovat horší poměr signál/šum, proto se vyplatí investovat do dražší karty. Výhodou je velká nabídka variant externích nebo interních TV karet.

# *Grafické (VIVO) karty*

U grafických karet nastává problém s analogovým videovstupem, neboť v dnešní době jím ne všechny karty disponují. K těmto kartám je nutný příslušný program, který umožňuje zpracování, protože grafická karta není primárně určena k digitalizaci videa.

### *Střihové karty*

Připojení k počítači se provádí pomocí volného slotu na základní desce, připojení k přehrávači je většinou realizováno pomocí video konektoru. Ke střihovým kartám bývá dodáván program na zpracování videa.

# *Externí A/D převodník*

Toto zařízení se do počítače většinou připojuje pomocí USB kabelu, pro připojení do přehrávače slouží buď kompozitní kabel, nebo kabel S-video. Některé prodávané verze obsahují i program na následné zpracování. Jedním z velmi kvalitních A/D převodníků může být například Canopus ADVC 300, který umí nejen převádět analogový záznam na digitální, ale i digitální záznam na analogový.

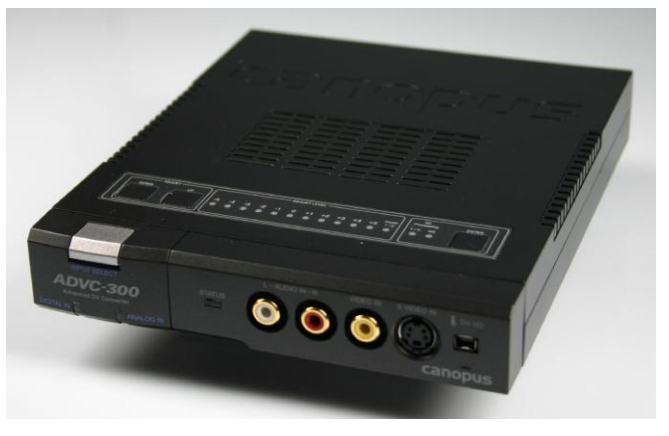

*Obr. 3.2 Canopus ADVC 300 [\[13\]](#page-55-9)*

### *A/D převodník v DV kameře*

Přehrávač se propojí s kamerou pomocí kabelu a kamera s PC se propojí s počítačem pomocí rozhraní FireWire nebo USB. Nevýhodou této varianty ale je to, že analogové konektory v kameře musí sloužit nejen jako výstup, ale i jako vstup.

# *VHS přehrávač s USB*

Tento VHS přehrávač obsahuje USB konektor, který není u běžně používaných VHS přehrávačů k dispozici. Přes USB konektor je možné propojit přehrávač do počítače. Potřebná verze USB je verze USB 2.0 a vyšší. Většinou se dodává s programem, který umožňuje základní možnosti střihu. Ovšem stejně jako například u combo rekordéru je dostupnost VHS přehrávačů s USB portem dnes již velmi malá. Příkladem VHS přehrávače s USB portem je Ion DJ VCR2PC.

# *Multimediální rekordér*

Jedná se o zařízení, které v sobě obsahuje jak disk, tak videokonektory, tak televizní tuner. Je možné k němu připojit přehrávač a nahrávat video. Neobsahuje optickou mechaniku, takže vypálení videa je nutné buď přes počítač, nebo přes DVD rekordér. Příkladem multimediálního centra může být EVOLVEO Andromeda.

[\[11\]\[23\]](#page-55-10)[\[33\]](#page-57-10)

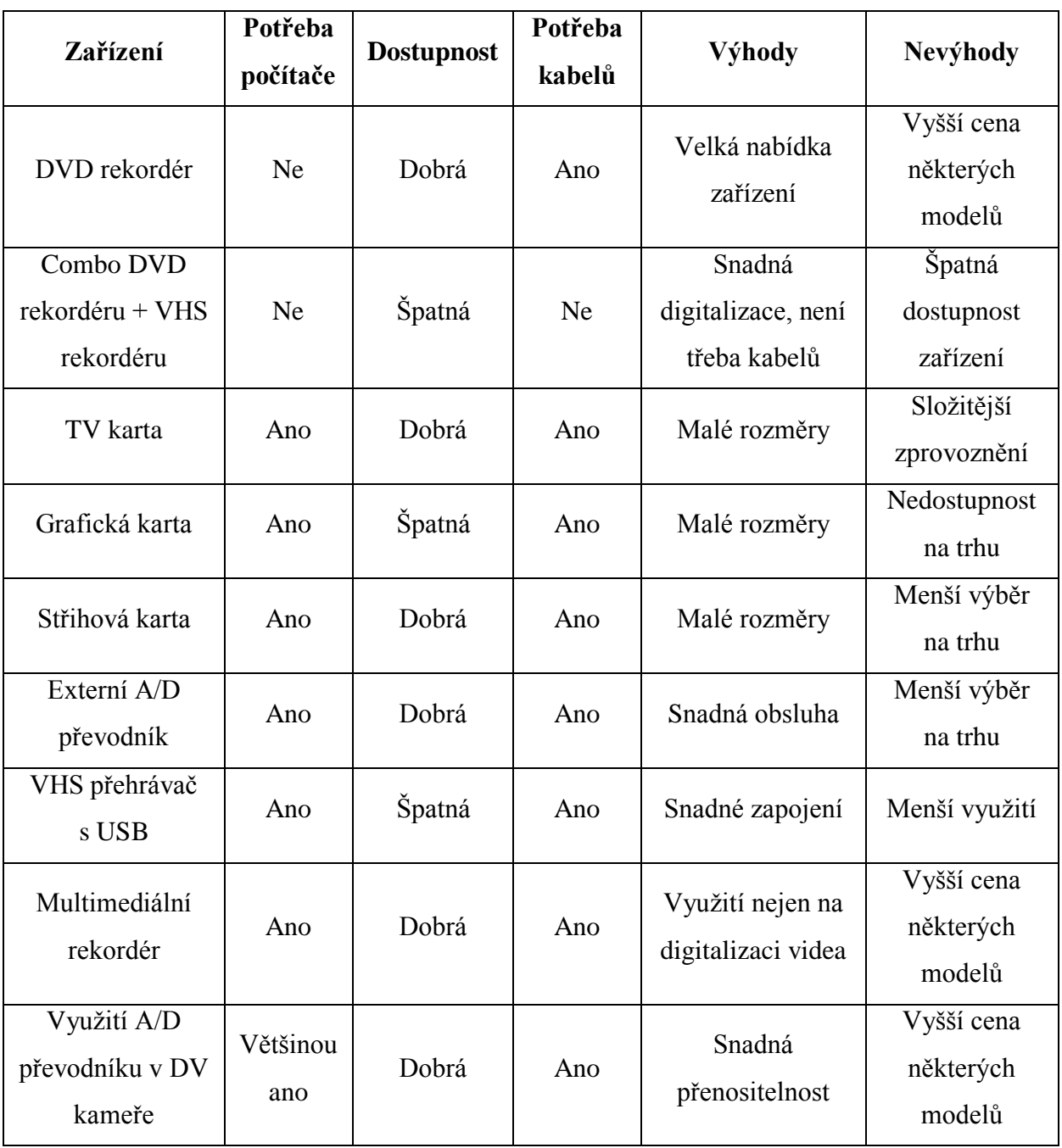

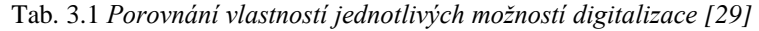

#### *Systém Telecine*

Digitalizovat je samozřejmě možné i filmové materiály. To se provádí pomocí skenování, kdy se využívá například systém Telecine, který naskenuje jednotlivé snímky filmového pásu a převede je do digitální podoby. Vstupem do zařízení je filmový pás nebo videozařízení. Jeho součástí jsou 4 základní části: transportní mechanismus filmového pásu, optický blok, vstupní, výstupní a komunikační rozhraní a kontrolní panel. Přístroj může pracovat na základě dvou způsobů: buď se skenuje řádek filmového pásu za řádkem a filmový

pás je ozařován zdrojem světla kontinuálně, nebo se skenuje celé okénko a zdroj světla vydává záblesky světla jen v daném v okamžiku. Často také obsahuje další moduly pro zpracování filmu jako například univerzální čtečku, aby bylo možné načíst informace uložené na okrajích pásu. [\[37\]](#page-57-11) [\[46\]](#page-58-1)

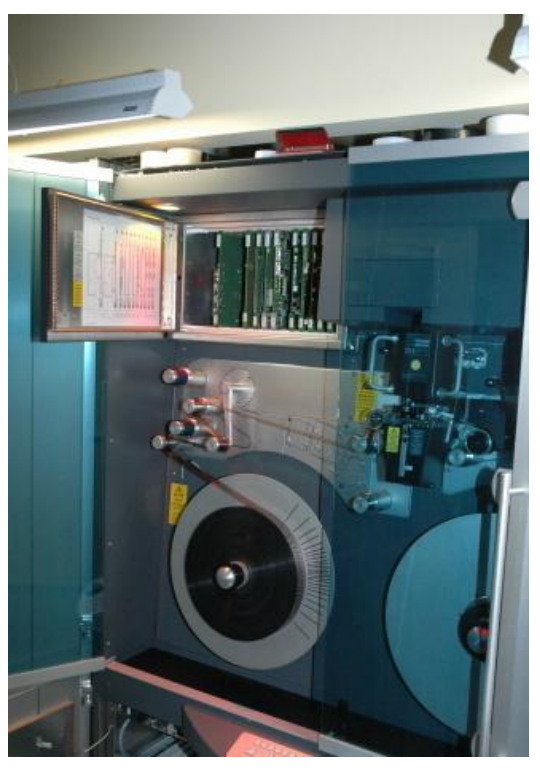

*Obr. 3.3 Přístroj využívající systém Telecine [\[15\]](#page-56-7)*

# <span id="page-31-0"></span>**4 Úprava digitalizované nahrávky**

Po úspěšné digitalizaci VHS kazety, případně ještě při digitalizaci videa je vhodné nahrávku zpracovat v některém z programů na úpravu videa. Tato zpracování jsou vhodná zejména v případech, kdy nahrávka obsahuje některá z narušení zmíněných v kapitole 2. Při zpracování je třeba se věnovat jak obrazu, tak i zvuku.

#### <span id="page-31-1"></span>**4.1 Zpracování obrazu**

Za účelem editace obrazu mohou být použity například následující programy: VirtualDub, AviSynth nebo Avidemux. Tyto programy byly vybrány na základně diskuzí a doporučení na internetových fórech, které se zabývají úpravou videa, a také proto, že jsou volně dostupné, a navíc každý z nich představuje jinak náročné pracovní prostředí.

#### <span id="page-31-2"></span>**4.1.1 VirtualDub**

Jedná se o volně dostupný program určený pro zpracovávání videa pro 32bitové nebo 64bitové platformy Windows. Program je volně dostupný. Základní verze obsahuje několik hlavních filtrů na úpravu videa, další filtry je možné si volně stáhnout.

 Pracovní prostředí VirtuaDub ukazuje obrázek 4.1. Původní video a upravené video je možné si zobrazit ve dvou pracovních oknech, dole pod okny se pak nachází časová osa jednotlivých snímků. Vkládání filtrů se poté provádí z horní lišty pomocí *Video -> Filters.* 

Jednou z velkých výhod programu Virtualdub je, že filtry je možné použít jen na dané části videa. Navíc jejich aplikace nemusí být vždy na 100%, ale dá se přizpůsobit danému snímku.

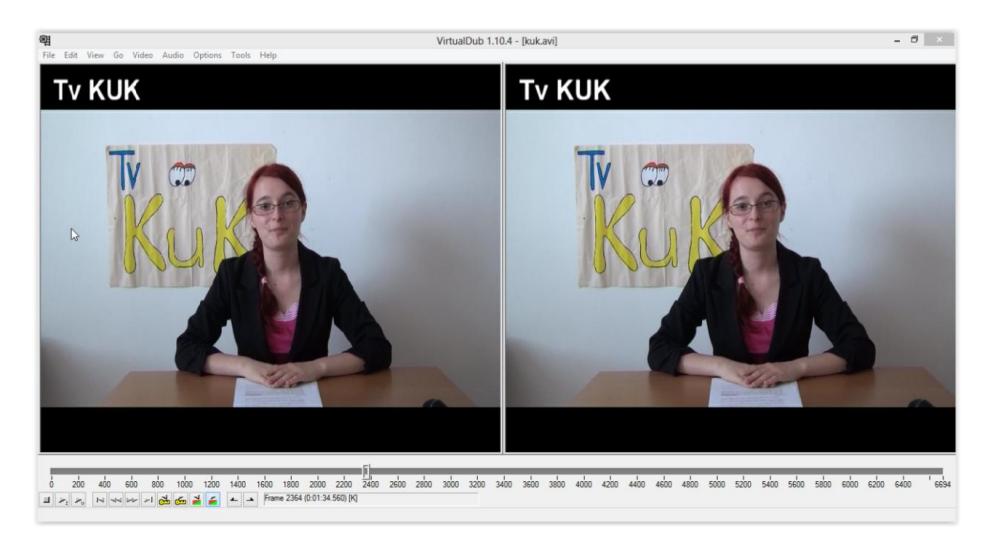

*Obr. 4.1 Ukázka prostředí VirtualDub*

Nyní následuje výčet nejčastějších narušení, která jsou v programu VirtualDub opravována a filtrů na potlačení těchto narušení:

#### • Odstranění prokládání (Deinterlace, ASVZZZ deinterlace, Deinterlace, Muksun")

Prvním krokem při zpracovávání videa ve VirtualDub, pokud je to nutné, je odstranění špatného prokládání, neboť tento krok již není žádoucí provádět při pozdějším zpracování. Pro výběr správného filtru je vhodné si vždy na několika vteřinách daný filtr vyzkoušet a zaměřit se na to, zda jsou všechna poškozená místa opravena, zda nejsou ztraceny detaily a jak celý obraz vypadá. Program VirtualDub nabízí několik takových filtrů, například Deinterlace - area based, ASVZZZ deinterlace, Deinterlace "Muksun", které se liší algoritmem.

#### *Potlačení posunu barevné složky* (Flaxen VHS filter)

Jedním z možných filtrů na potlačení posunu barevné složky je například Flaxen VHS filter, který vykazuje velmi dobré výsledky. Mimo potlačení posunu barevné složky umí tento filtr i redukovat šum a stabilizovat barvy.

#### *Potlačení šumu* (DNR, TemporalSoften2, Smoothiq, 2d Cleaner optimized)

Při potlačování šumu musíme najít dobrý kompromis mezi šumem, možností komprese a množstvím detailů, které chceme uchovat, a časem kódování. Odstranění šumu je lepší provádět před změnou rozměrů, neboť tak odstraníme více šumu. Při odstraňování šumu v programu VirtualDub je vhodné použit dva druhy filtrů na odstranění šumu, a to prostorový a časový. Přičemž časový filtr používá vyhlazení mezi snímky, kdežto prostorový filtr vyhlazuje v rámci snímku. Příkladem časového filtru je například DNR nebo TemporalSoften2. Příkladem prostorového filtru je 2d Cleaner optimized nebo Smoothiq. Oba dva druhy filtrů ale mohou způsobit zhoršení obrazu, prostorový může způsobit rozmazání a časový může způsobit vznik zdvojování.

#### *Potlačení moaré* (DotCrawl filter, Smart Smoother High Quality)

Efekt moaré se dá potlačit pomocí filtru DotCrawl filter nebo Smart Smoother High Quality.

 *Odstranění rušivých řádků* (Null transform filter, Resize filter) Dalším problémem, který je možné pomocí VirtualDub odstranit, je dolních cca 10 řádků na obraze, které se můžou objevit jako narušení. Tyto řádky jsou způsobené videorekordérem. Je možné je odstranit pomocí null transform filteru.

#### *Oprava barev* (HSV adjust filter, MSU Smart Brightness and Contrast Filter)

Pomocí programu VirtualDub je možná i úprava barev videa, pokud jsou barvy nevýrazné a jejich kvalita je zhoršená několikanásobným překopírováním filmu. Jednou z možností je vylepšení saturace barev, která je možná s filtrem HSV adjust nebo je možné si stáhnout filtr MSU Smart Brightness and Contrast Filter, který nabízí o něco více možností v úpravě barev. Ovšem při nesprávném nastavení může způsobit úplnou změnu kompozice barev obrazu.

#### *Zaostření* (MSU Smart Sharpen Filter, Sharpen)

Na zaostření obrazu slouží další filtr ze základní sady, a to filtr sharpen. Nebo je opět možné si stáhnout jiný filtr VirtualDub MSU Smart Sharpen Filter.

[\[17\]\[31\]](#page-56-8)

#### <span id="page-33-0"></span>**4.1.2 AviSynth**

Dalším programem, který slouží na úpravu videa, je AviSynth. Stejně tak jako VirtualDub je volně dostupný. Jeho největší výhodou je to, že dokáže zpracovat velkou škálu videosouborů od AVI, přes Flash Video až po RealMedia. Stejně tak jako k VirtualDubu, tak i k programu AviSynth se dá stáhnout zdarma plno dalších přídavných pluginů. Nevýhodou se pro někoho může zdát to, že AviSynth nefunguje jako běžný program, který se spustí a je možné v něm dále pracovat. Ale AviSynth je tzv. frameserver, jenž na pozadí načte a zpracuje video, které předá dalšímu programu. Je tedy nutné vytvořit skript, například v poznámkovém bloku, změnit u něj příponu na ".avs" a pak otevřít v jiném programu, například v již zmíněném VirtualDubu nebo téměř v každém přehrávači.

Každý skript AviSynt musí obsahovat několik základních příkazů, a to příkazy k načtení použitých pluginů a příkaz k načtení videa. Další část skriptu závisí již jen na požadavcích uživatele.

Nyní opět následuje výčet nejčastějších narušení, která jsou v programu AviSynth opravována a pluginů na potlačení těchto narušení:

#### *Odstranění prokládání* (SmoothDeinterlacer, eedi3, SangNom2)

K odstranění prokládání slouží například plugin SmoothDeinterlacer. Jeho použití vypadá následovně:

LoadPlugin("c:\Program Files\Avisynth\plugins\SmoothDeinterlacer.dll") SmoothDeinterlace()

Prázdná závorka je připravena pro dopsání parametrů toho pluginu. Výběr několika nejdůležitějších parametrů obsahuje tabulka 4. 1.

| Název parametru | Použití                                                                                       | Typ parametru a možné<br>hodnoty                                                                                                    |
|-----------------|-----------------------------------------------------------------------------------------------|----------------------------------------------------------------------------------------------------|
| Lacethresh      | Kontroluje detekci prokládaných<br>vzorů, čím nižší hodnota, tím<br>větší odstranění prokladu | integer; defaultně 24                                                                                                    |
| Edgethresh      | Kontroluje rozlišení řádku<br>prokládaného od skutečné hrany                                  | integer; defaultně 20                                                                                                    |
| Showlace        | Barevné rozlišení pro lepší výběr<br>vhodných hodnot                                          | Boolean; defaultně false<br>red - již odstraněný proklad<br>blue - neměnné oblasti, které by<br>mohly být zbaveny prokladu<br>green - statické oblasti, které<br>obsahují prokládané vzory, ale<br>ještě nebyly zpracovány<br>gray - statické oblasti bez<br>prokladu |

Tab. 4.1 *Parametry pluginu SmoothDeinterlacer [34]*

*Potlačení šumu* **(**VagueDenoiser, DeNoise, DNR2 nebo DCTFun)

K potlačení šumu slouží například VagueDenoiser, který užívá vlnkové filtry. Parametry a jejich použití ukazuje tabulka 4.2. Základní použití vypadá následovně:

LoadPlugin("c:\Program Files\Avisynth\plugins\VagueDenoiser.dll") VagueDenoiser()

| Název parametru | <b>Použití</b>                                                                       | Typ parametru a možné<br>hodnoty                                                                                        |
|-----------------|--------------------------------------------------------------------------------------|----------------------------------------------------------------------------------------------------|
| Threshold       | Intenzita filtrování, čím vyšší číslo,<br>tím větší filtrace                         | float; defaultně 0                                                                                                    |
| Method          | Výběr metody                                                                         | Defaultně 3<br>0: silné prahování<br>1: jemné prahování<br>2: adaptivní prahování<br>3: Qian prahování<br>4: rovnoměrné |
| nsteps          | Počet kroků, kolikrát vlnka rozloží<br>obraz, čím vyšší číslo, tím lepší<br>výsledky | Defaultně 4                                                                                                    |

Tab. 4.2 *Parametry pluginu VagueDenoiser [40]*

*Potlačení posunu barevné složky* (ChromaShift, MoveChroma, FixChromaBleeding)

Pluginem na potlačení posunu barevné složky je například ChromaShift, základní příkaz je uveden níže a jeho parametry jsou uvedeny v tabulce 4.3.

LoadPlugin("c:\Program Files\Avisynth\plugins\ChromaShift.dll") ChromaShift()

| Název parametru | Použití                             | Typ parametru a možné<br>hodnoty                                 |
|-----------------|-------------------------------------|------------------------------------------------------------------|
| R, G, B         | Posune barvu o daný počet<br>pixelů | Kladné hodnoty - posun doprava<br>záporné hodnoty - posun doleva |

Tab. 4.3 *Parametry pluginu Chromashift [\[21\]](#page-56-9)*

*Potlačení moaré* (DeCross, GuavaComb, DeDot)

Pro potlačení moaré slouží například plugin DeCross, jeho parametry jsou uvedeny v tabulce 4.4.

```
LoadPlugin("c:\Program Files\Avisynth\plugins\DeCross.dll")
DeCross()
```

| Název parametru | Použití                                                      | Typ parametru a možné<br>hodnoty |
|-----------------|--------------------------------------------------------------|----------------------------------|
| ThresholdY      | Intenzita filtrování, čím vyšší<br>číslo, tím větší filtrace | integer; $0 - 255$               |
| <b>Noise</b>    | Jakékoliv vyšší číslo je<br>považováno za šum                | integer; $0 - 255$               |
| Debug           | Zobrazení oblasti, kde byl<br>aplikován filtr                |                                  |

Tab. 4.4 *Parametry pluginu DeCross*

#### *Odstranění rušivých řádků* (Crop, AddBorders)

Odstranění rušivých řádků se provádí podobně jako v programu VirtualDub. Nejdříve se dolní řádky odříznou pomocí filtru Crop. Tento filtr obsahuje 4 parametry, a to počet řádků, které se mají odříznout vlevo, nahoře, vpravo a dole. Poté se pomocí filtru AddBorders, který obsahuje taktéž 4 parametry, přidají černé řádky.

#### *Oprava barev* (ColorYUV)

Jeden z největších výběrů možných nastavení parametrů nabízí filtr ColorYUV, přehled nejdůležitějších parametrů obsahuje tabulka 4.5, výhodou je, že pro každý barevný kanál je nastavení nezávislé.

LoadPlugin("c:\Program Files\Avisynth\plugins\ColorYUV.dll") ColorYUV()

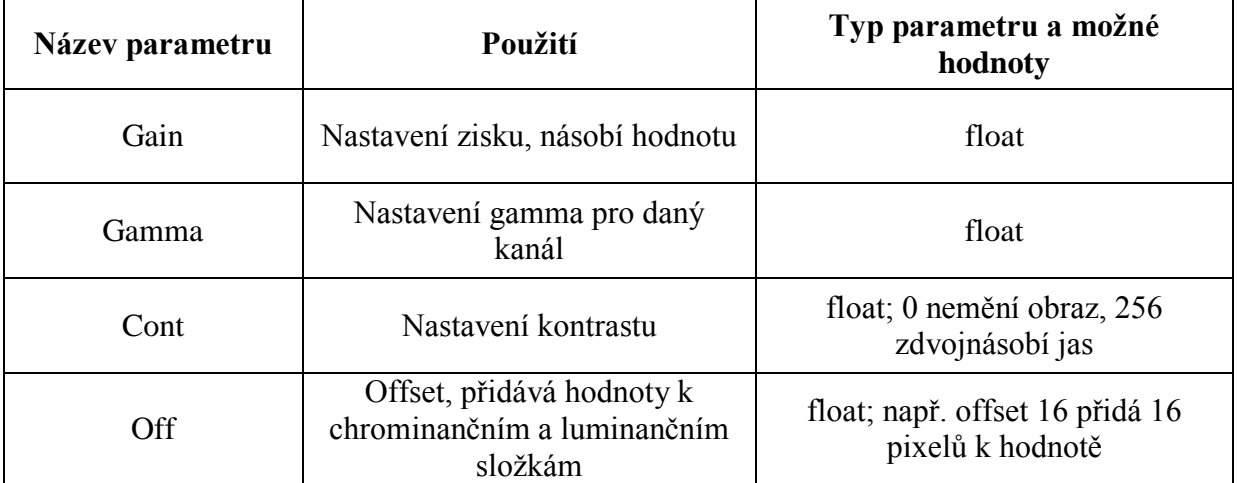

#### Tab. 4.5 *Parametry filtru ColorYUV*

#### *Zaostření* (aSharp, MSharpen)

Jedněmi z několika externích pluginů, které AviSynth nabízí, jsou filtry aSharp nebo MSharpen. Oba dva filtry nabízejí možnost nastavení síly zaostření a některé další parametry jako například práh ostření.

LoadPlugin("c:\Program Files\Avisynth\plugins\asharp.dll") aSharp ()

#### <span id="page-37-0"></span>**4.1.3 Avidemux**

Pro zpracování videa je možné použít i další program s názvem Avidemux. Jedná se o podobný program jako je VirtualDub. Jeho výhodou oproti VirtualDubu ale je větší množství podporovaných formátů, jinak se ale spíše jedná o program, který slouží k základním a ne tolik důkladným úpravám videa. Pracovní prostředí je podobné jako v programu VirtualDub s tím rozdílem, že vidíme pouze jedno pracovní okno. Filtry se přidávají pomocí *Video >Filtry* [\[17\]](#page-56-8)

#### *Odstranění prokládání* **(**Deinterlace nebo PAL field shift)

I program Avidemux obsahuje filtry na odstranění prokládání. Jedněmi z nejužívanějších jsou filtry Decomb telecide nebo Yadif.

#### *Oprava barev* (Contrast, Mplayer eq2)

Pro opravu a vylepšení barev je vhodný filtr Contrast, nebo další z filtrů Mplayer eq2.

#### *Potlačení posunu barevné složky* (Chroma shift)

Pro potlačení posunu barevné složky je možné užít filtr s totožným názvem Chroma shift.

 *Potlačení šumu* (Denoise, Temporal Cleaner,Cnr2) Potlačení šumu je možné pomocí filtru Denoise, Temporal Cleaner nebo Cnr2.

# *Odstranění rušivých řádků* (Crop, Resize)

Opět nejdříve dojde k odříznutí rušivých řádků pomocí filtru Crop. Poté se obraz vrátí do původní velikosti pomocí filtru Resize.

*Zaostření* (Sharpen, MSharpen)

Zaostření obrazu je vhodné pomocí filtru Sharpen, případně MSharpen.

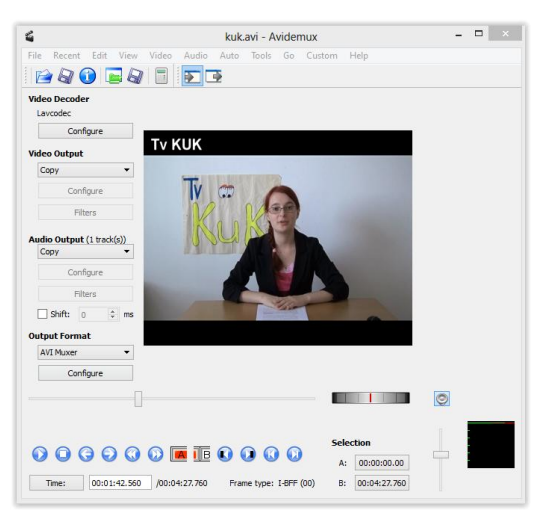

*Obr. 4.2 Ukázka prostředí Avidemux*

#### <span id="page-38-0"></span>**4.2 Zpracování zvuku**

Pro práci se zvukem nemusí být vždy vhodné programy, které byly použity na úpravu obrazu. Například program VirtualDub není schopen zpracovat zvukovou stopu zvlášť. Zvuková stopa se musí vyexportovat a poté zpracovat v jiném programu.

K úpravě zvukové stopy jsou vhodné programy jako je aplikace Audacity, která je volně dostupná nebo Wavelab, který se hodí pro profesionálnější využití, ale není zdarma. Výhodou aplikace Audacity je nejen dostupnost, ale i velké množství filtrů. Pro odstranění lupanců zmíněných v kapitole 2 aplikace obsahuje přímo efekt s názvem "Odstranění praskání", stačí jedy jen označit část, kde se lupance vyskytují a aplikovat efekt. Dalším vhodným efektem je odstranění šumu. V nahrávce nesmí v žádném případě dojít k žádnému střihu, neboť při zpětné kompletaci nahrávky by docházelo k desynchronizaci obrazu a zvuku.

Po ukončení úprav se soubor uloží a vloží se zpět k obrazové stopě v programu VirtualDub.

# <span id="page-39-0"></span>**5 Praktická část**

Cílem praktické části bylo ověření poznatků z kapitol 2, 3 a 4, které spočívalo v digitalizaci nahrávky, nalezení narušení na nahrávce a následné opravě těchto narušení. Pro digitalizaci VHS kazety a následné úpravy videa v programech zmíněných v kapitole 4 byl vytvořen následující systém: jako videopřehrávač byl použit přístroj Panasonic NV SV120, který byl pomocí S-video výstupu a kompozitních kabelů pro přenos zvuku připojen do vstupu DVD rekordéru LG RH188H. Z DVD rekordéru byl poté vyveden SCART kabel do televize. Pro lepší kvalitu videa by samozřejmě bylo lepší použít RGB výstup z videopřehrávače, ale videopřehrávačů s RGB výstupem je opravdu velmi malé množství a žádný z těchto přehrávačů nebyl k dispozici. Tento systém byl zvolen proto, že DVD rekordér je jednou z nejdostupnějších možností digitalizace z kapitoly 3 a pro běžného uživatele, který doma vlastní VHS kazety k digitalizaci, je jeho ovládání nenáročné.

Video z VHS kazety bylo nejdříve zachyceno na pevný disk DVD rekordéru, ze kterého bylo následně pomocí DVD disku přetaženo do počítače. Video bylo dále upravováno ve třech různých programech s danými filtry, aby bylo možné ukázat, jak se liší jednotlivé programy v možnostech odstraňování nežádoucích narušení nahrávky. Ve všech programech bylo cílem co nejlepší odstranění všech narušení, která se videu vyskytovala.

#### *Narušení vyskytující se nahrávce*

Jako zkušební VHS kazeta byla použita kazeta s nahrávkou několika anglických lekcí cca z roku 1990, která obsahovala tato narušení: Špatné prokládání, nevýrazné barvy, dolní rušivé řádky, posun barevné složky, rozostření, občasné bílé čáry, šum na zvukové stopě, neklid obrazu

Nejdříve bylo třeba nahrávku celou projít a pro všechny programy určit místa, kde se daná narušení vyskytují, neboť ne všechny filtry je nutné používat na celou nahrávku, při nesprávném použití filtru na celou nahrávku může naopak dojít k její degradaci.

Téměř všechna narušení byla opravována softwarově pomocí programů z kapitoly 4. Jedinou výjimku tvoří neklid obrazu. U něj byla nejdříve snaha ho potlačit hardwarově a poté byla vyzkoušena i softwarová možnost.

#### *Potlačení neklidu nahrávky*

Pro eliminaci neklidu nahrávky, který se odvíjel od problémů s nestabilitou časové osy a s tím spojenými problémy se synchronizací, bylo nejdříve použito hardwarové řešení

ve formě TBC od firmy Datavideo: TBC - 2000. Tento korektor časové základny patří k levnějším a již téměř nepoužívaným přístrojům. Je také nutné zmínit, že jeho prvotní funkcí je hlavně synchronizace s dalším zařízením na úpravu videa jako je například SE-200. Odstranění chyb způsobených nestabilitou časové základny je až druhotná funkce. Od toho se také odvíjela kvalita jeho zpracování. Přesto byl přístroj vybrán právě pro svoji nízkou cenu a dostupnost v České Republice.

TBC - 2000 se osvědčil jako zařízení vhodné k eliminaci výpadků obrazu nebo ztrátě části obrazu. Vzhledem k tomu, že na původní testované kazetě se výpadky obrazu nevyskytovaly, byla pro demonstraci funkce korektoru použita jiná kazeta. Na této kazetě byly výpadky obrazu velmi četné a z větší části je korektor dokázal opravit, viz obr. 5.1.

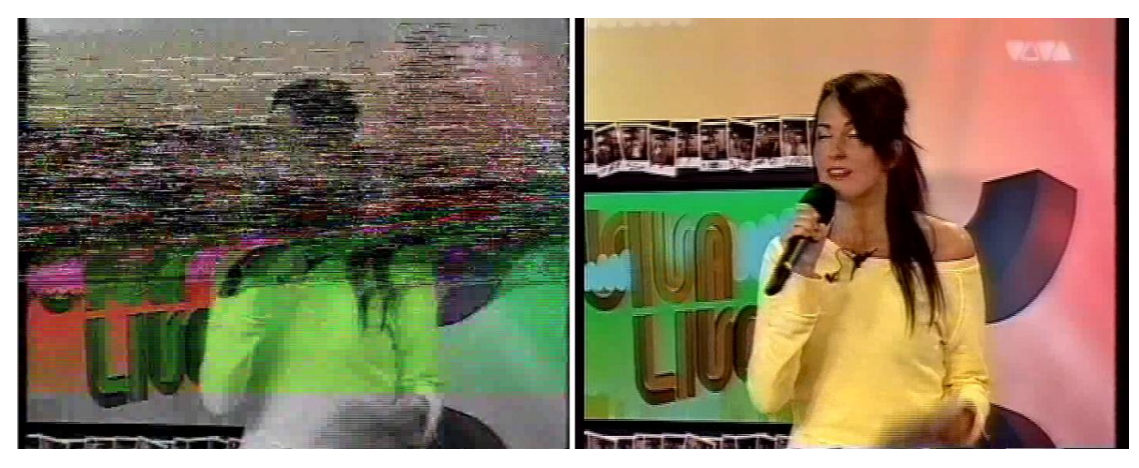

 *a) b) Obr. 5.1 Oprava výpadků obrazu. Původní video bez TBC a) a video s TBC b)*

Korektor ale nedokázal opravit chvění nahrávky a zkreslení několika horních řádků nahrávky původní nahrávky. To mohlo být způsobeno 3 důvody. Prvním důvodem může být to, co bylo zmíněno již na začátku, že prvotní funkcí přístroje není oprava nestabilit časové základny. Druhá příčina může být spojena s tím, že výstup TBC je svázán s kvalitou statických snímků a kvalita statických je u TBC - 2000 velmi špatná. Poslední příčinou může být cenová kategorie přístroje a jeho do jisté míry určitá zastaralost.

#### <span id="page-40-0"></span>**5.1 Úprava v programu VirtualDub**

Video z DVD disku bylo ve formátu VOB, vzhledem k tomu, že program VirtualDub neumí s tímto formátem pracovat, bylo třeba video nejdříve převést do formátu AVI. Na tento převod byl použit volně dostupný program Convert VOB to AVI, který příliš nesnižuje kvalitu videa a pracuje velmi rychle. Při nesprávném převodu videa by totiž mohlo dojít k nárůstu narušení na nahrávce a vlivem například nesprávně zvoleného kodeku by se mohly

objevit nové artefakty typu "čtverečkování" viz obr. 5.2. Druhou možností je změna koncovky VOB na MPEG a stažení potřebného pluginu pro VirtualDub.

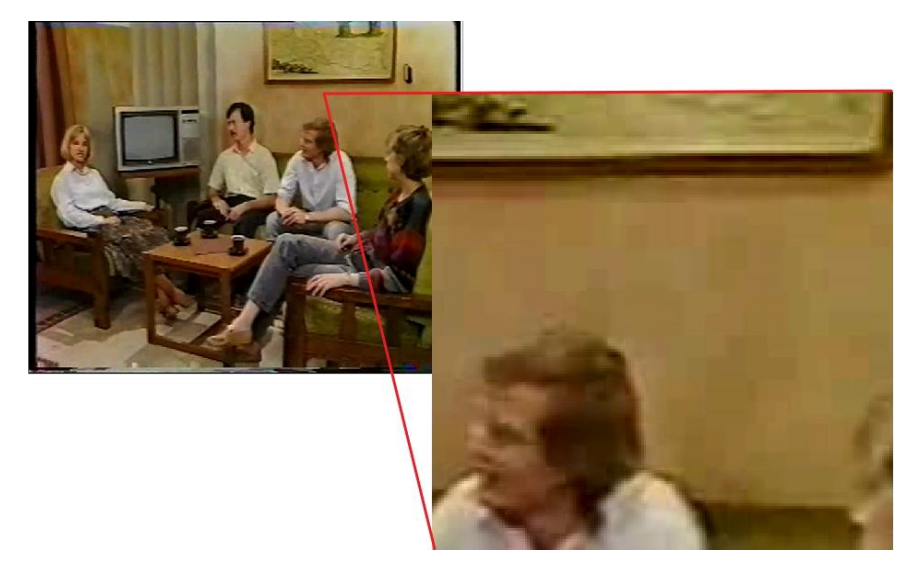

*Obr. 5.2 Důsledek špatného převodu z formátu VOB - "čtverečkování"*

Ovšem i v případě, kdy se provede nesprávný převod videa, je možné "čtverečkování" odstranit pomocí filtru MSU Smart Deblocking. Ten je ale nutné používat jen na části videa, kde se "čtverečkování" vyskytuje, jinak způsobuje barevné skvrny a zpoždění videa. Výsledek působení filtru je vidět na obrázku 5.3.

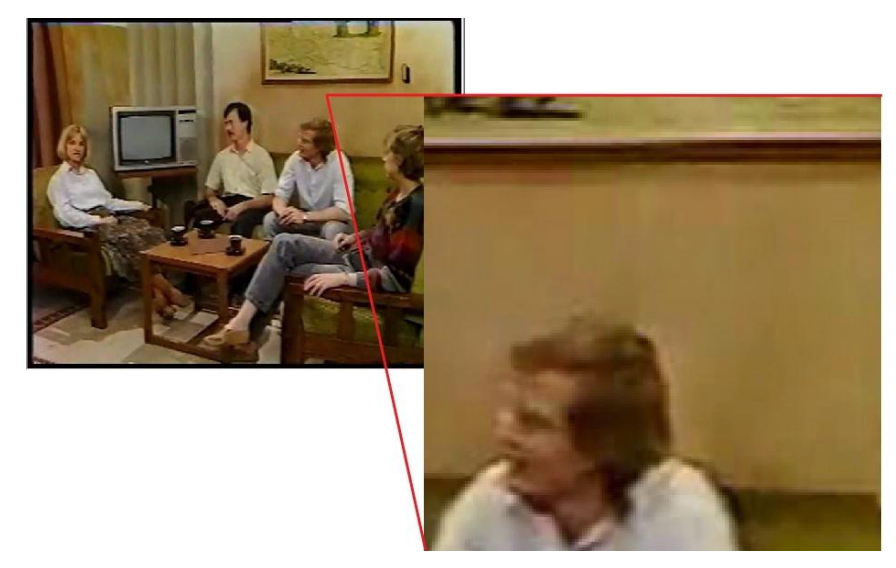

*Obr. 5.3 Oprava "čtverečkování" pomocí MSU Smart Deblocking filtru*

#### *Odstranění prokládání*

Dále mohla následovat již samotná úprava narušení obsažených na nahrávce. Prvním krokem bylo odstranění špatného prokládání. Za tímto účelem byl použit filtr

Deinterlace - area based. Tento filtr umožňuje nastavení volby prahu odstranění prokládání a velikost detekovatelnosti hran. Výsledek použití filtru je na obr. 5.4.

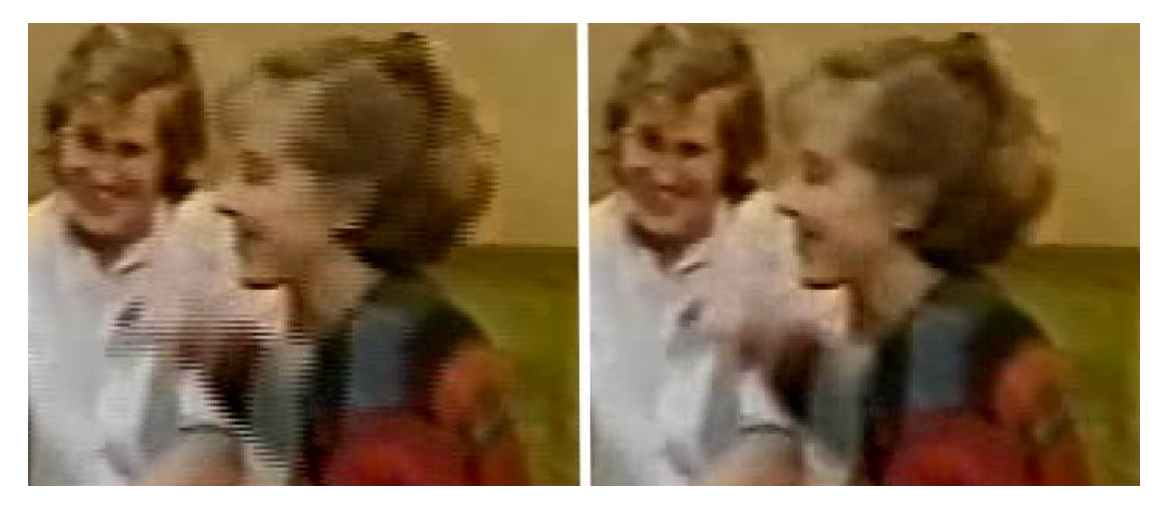

 *a) b) Obr. 5.4 Odstranění prokládání. Původní video a) a opravené video b)*

#### *Oprava barev*

Barvy, které původní nahrávka obsahovala, nebyly dostatečně syté a byly vybledlé. Bylo tedy nutné je opravit. Na vylepšení barev byl nejdříve použit filtr MSU Smart Brightness & Contrast filtr, který bylo možné aplikovat na celou nahrávku. Ovšem při kombinaci s dalšími filtry způsoboval zpoždění nahrávky a viditelné barevné skvrny. Proto byl raději použit filtr HSV Adjust, který nezpůsoboval žádné vady. Filtr ale nebyl na všech místech nahrávky aplikován na 100%, neboť celá nahrávka neměla jednotnou sytost barev. Příklad opravy barev je vidět na obrázku 5.5.

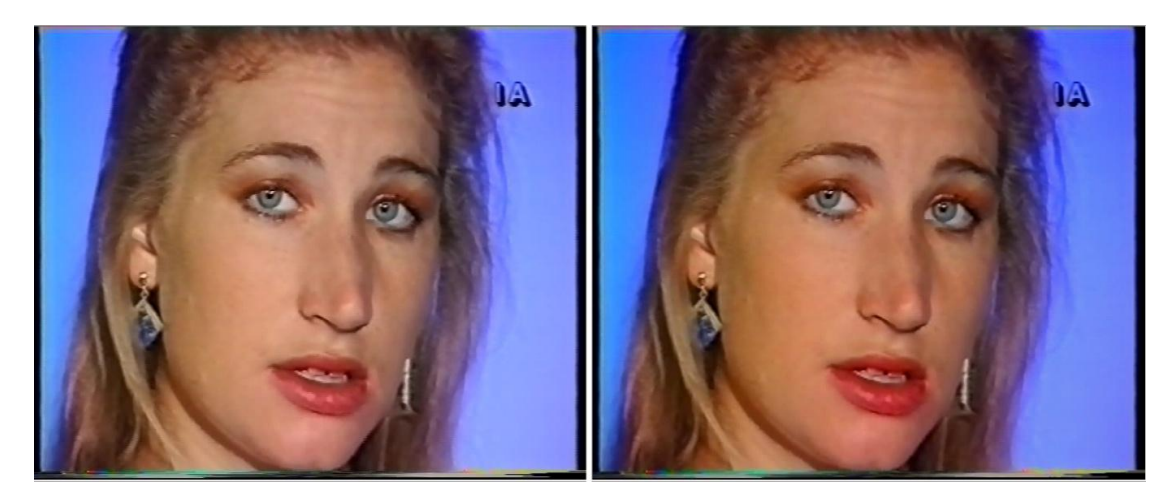

 *a) b) Obr. 5.5 Oprava barev. Původní video a) a opravené video b)*

#### *Odstranění rušivých řádků*

Dalším problémem, který se podařilo eliminovat, bylo několik dolních rušivých řádků nahrávky. Tyto řádky bylo nejdříve pomocí null transform filtru odříznuty a poté pomocí resize filtru byla pomocí přidání černých řádků velikost změněna na původní formát. Původní a upravené video ukazuje obrázek 5.6.

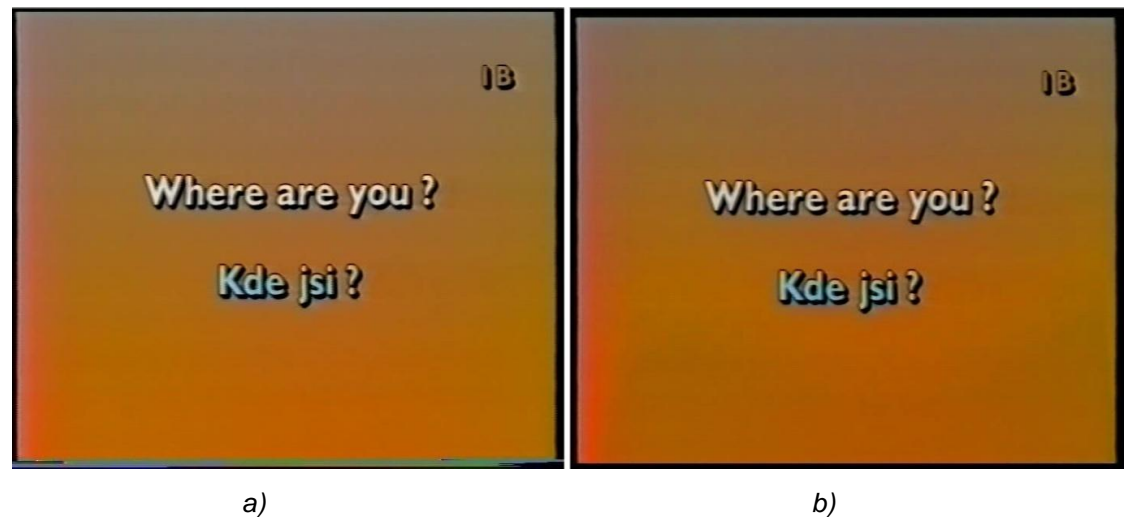

*Obr. 5.6 Oprava rušivých řádků. Původní video a) a opravené video b)*

#### *Oprava posunu barevné složky*

Program VirtualDub dokázal odstranit i posun barevné složky. Posun barevné složky se v nahrávce vyskytoval více ve vertikálním než v horizontálním směru. Patrný byl nejvíce na výukových větách, proto byl filtr flaXen VHS Filtr v1.0 použit jen na tyto pasáže. Filtr umožňuje odstranění posunu barevné složky jak ve vertikálním, tak i v horizontálním směru. Výsledek užití filtru je vidět na obrázku 5.7.

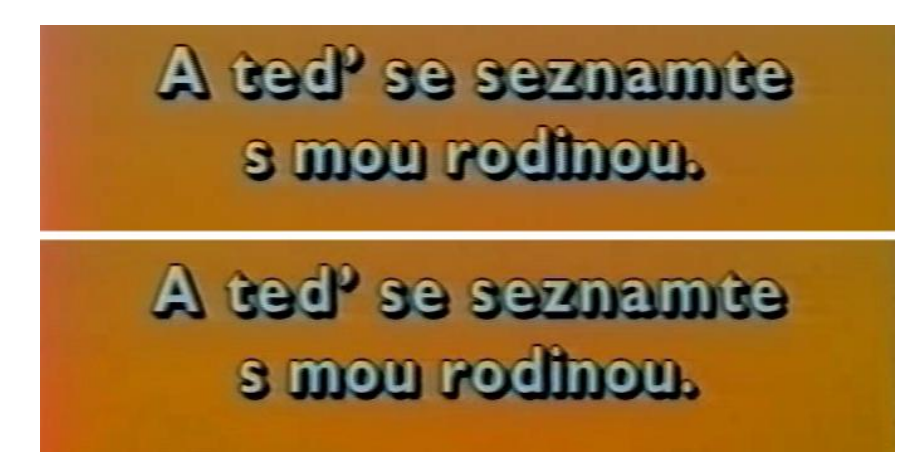

*Obr. 5.7 Odstranění posunu barevné složky. Původní video (horní obrázek) a opravené video (dolní obrázek)*

#### *Zaostření*

Ač byla nahrávka mírně rozostřena, filtr na toto narušení nebyl použit. Při použití MSU Smart Sharpen 1.4 filtru i při použití Sharpen filtru byly oba filtry spíše na škodu a způsobily nepřirozené zaostření i při použití velmi nízkého prahu ostření.

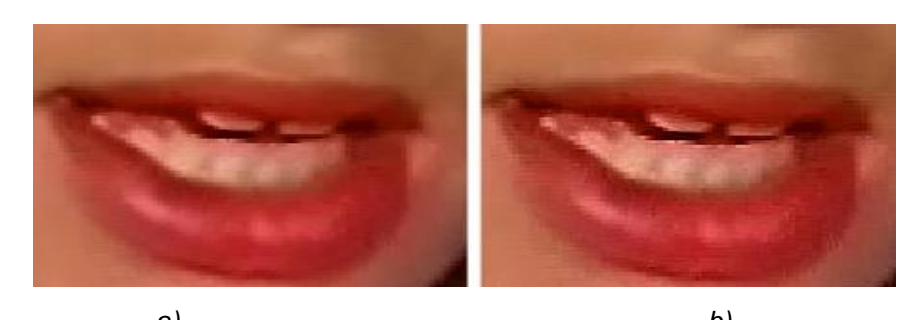

 *a) b) Obr. 5.8 Nepřirozené ostření při použití Sharpen filtru. Původní nezaostřený obraz a) a zaostřený obraz b)* 

#### *Rušivé bílé čáry*

Dále bylo potřeba vyřešit bílé čáry, případně bílé body, které se na nahrávce objevovaly. Vzhledem k tomu, že pro VirtualDub není volně dostupný žádný kvalitní filtr, byl použit filtr SpotRemover, který slouží spíše jen na odstranění bílých bodů. S tímto filtrem je nutno zacházet opatrně, neboť při nesprávném nastavení parametrů může dojít k degradaci celého obrazu, která se projeví například celkovým zhoršením barev. I kvůli těmto důvodům se bílé čáry nepovedlo dokonale odstranit, byly pouze částečně potlačeny. Výsledek použití filtru ukazují obrázky 5.9 a 5.10.

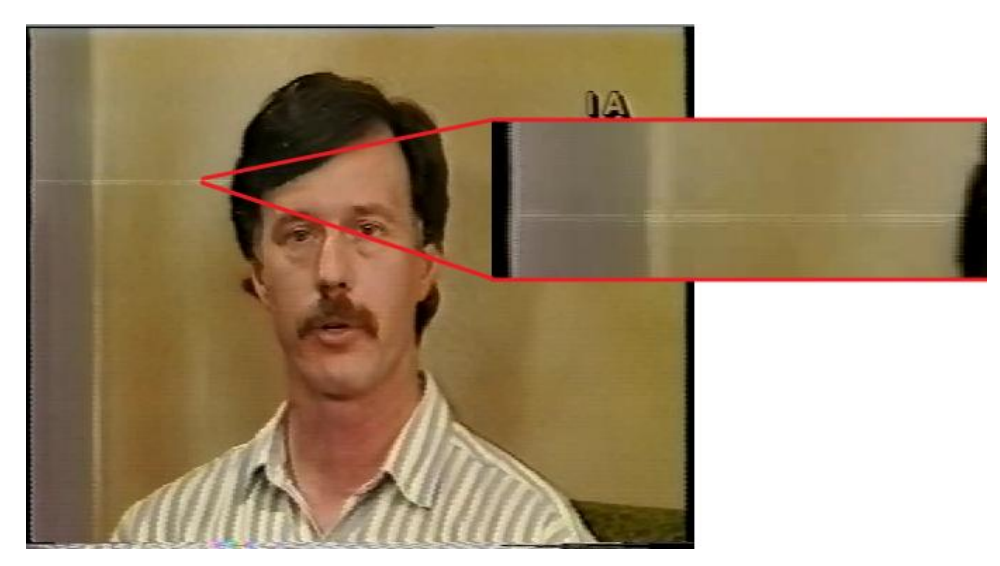

*Obr. 5.9 Původní video před opravou bílých čar* 

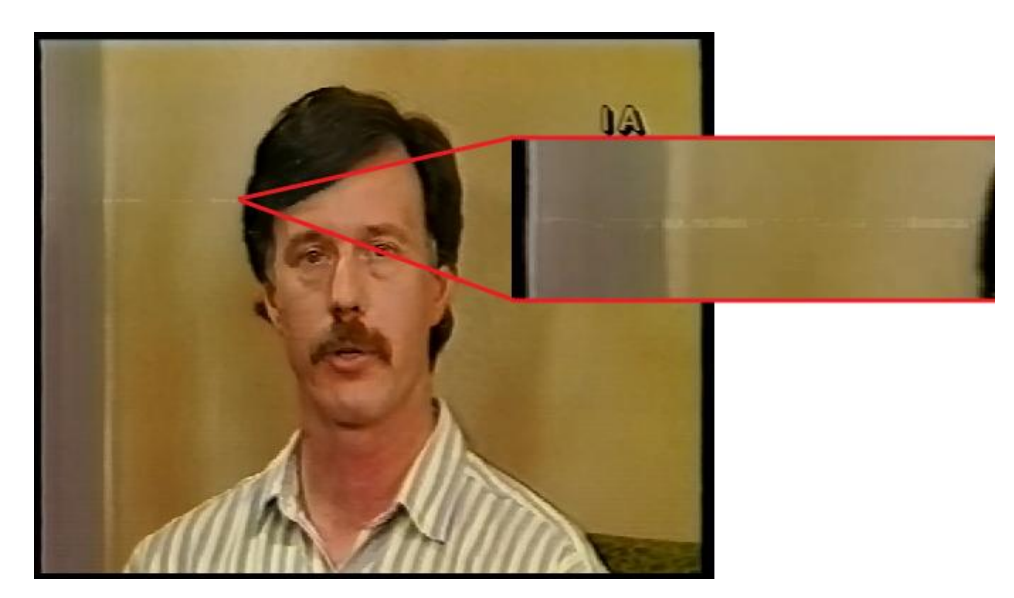

*Obr. 5.10 Opravené video po potlačení bílých čar*

#### **Závěr z programu VirtualDub:**

V programu VirtualDub se podařilo opravit nebo alespoň potlačit téměř všechna narušení, která se na videokazetě vyskytovala. Jediné s čím byl menší problém, bylo ostření, které po použití filtrů působilo nepřirozeně, a odstranění rušivých bílých čar, které se ale podařilo nakonec alespoň částečně potlačit. Díky tomu, že program nabízí opravdu velké množství filtrů, ať již interních nebo externích, je tedy téměř vždy možné si vybrat takový filtr, který dané narušení odstraní nebo alespoň částečně potlačí a navíc bude pro uživatele dobře ovladatelný. Dobrá manipulace s programem, která se vyznačuje například dvěma pracovními okny, ve kterých lze hned původní a opravené video porovnávat, tedy také tvoří významný klad programu. Nevýhodou je ale menší množství formátů, se kterými je možné pracovat a proto je nutné video převádět. Dalším záporem je to, že ač program nabízí veliké množství externích filtrů, je nutné mezi nimi dobře vybírat, neboť ne všechny jsou vždy propracované na 100% a ne vždy fungují podle představy uživatele programu.

#### <span id="page-45-0"></span>**5.2 Úprava v programu Avidemux**

Na rozdíl od programu VirtualDub dokáže Avidemux pracovat téměř se všemi formáty, nebylo tedy potřeba u videa měnit koncovku ani ho převádět.

#### *Odstranění prokládání*

Prvním krokem bylo opět odstranění prokládání. Na jeho odstranění byl použit filtr

Yadif, jehož použití je vidět na obr. 5.11.

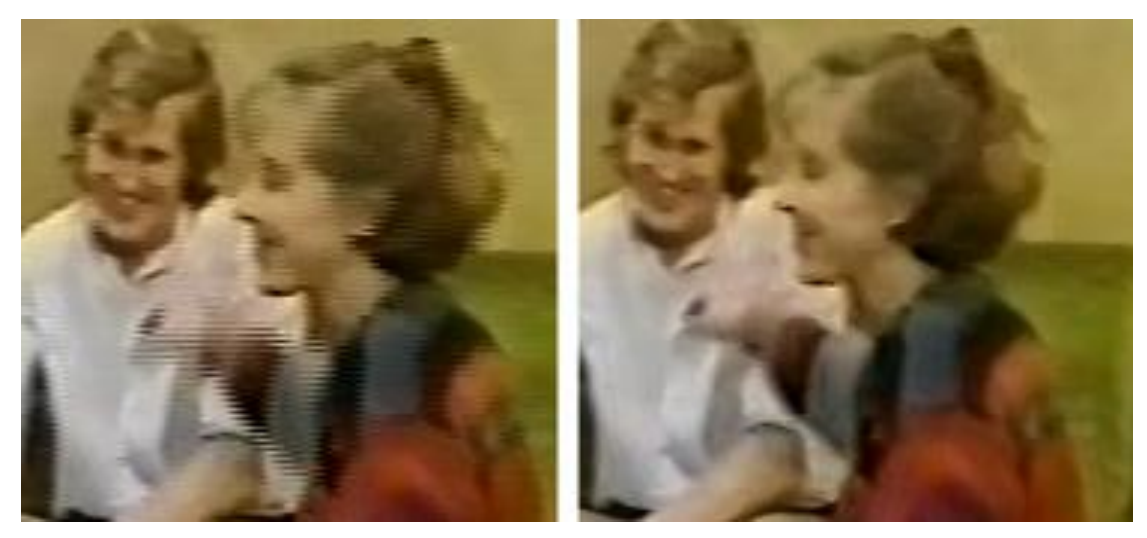

 *a) b) Obr. 5.11 Odstranění prokládání. Původní video a) a opravené video b)*

#### *Oprava barev*

Pro opravu barev v programu Avidemux byl užit filtr MPlayer eq2, který umožňuje zvlášť nastavit kontrast, světlost, saturaci a gamma korekci barev. Další variantou by mohlo být použití filtru Contrast, ale v tomto případě lepších výsledků dosahoval filtr MPlayer eq2.

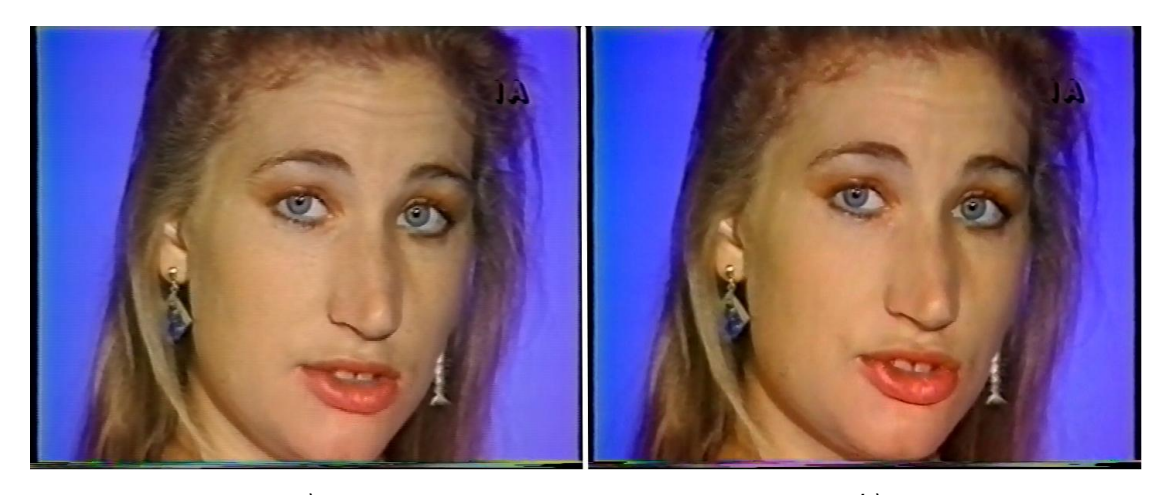

*a) b) Obr. 5.12 Oprava barev. Původní video a) a opravené video b)*

# *Odstranění rušivých řádků*

Podobně jako v programu VirtualDub byly rušivé řádky nejdříve dole odříznuty pomocí filtru Crop a poté pomocí sws Resize filtru byl snímek převzorkován.

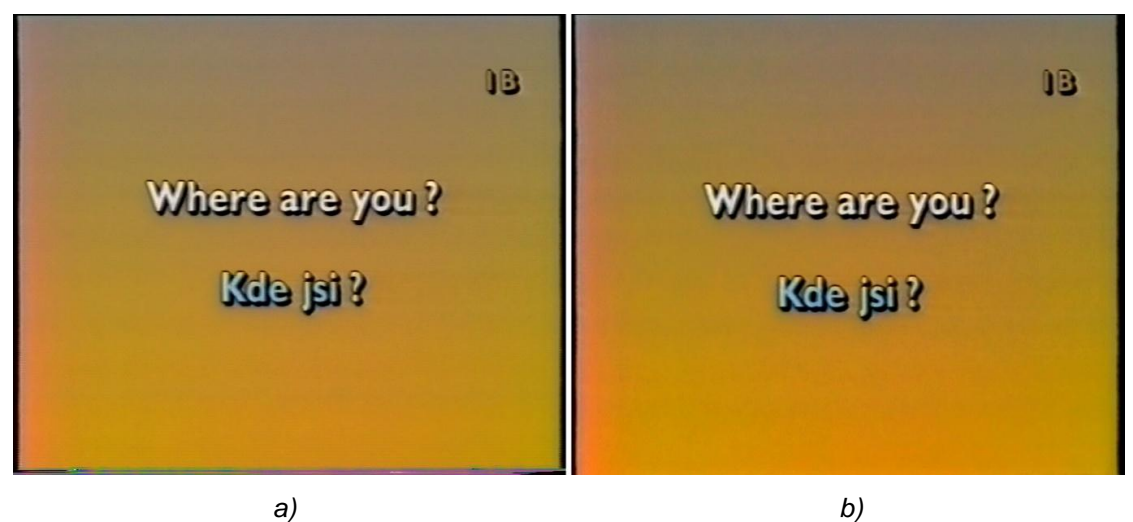

*Obr. 5.13 Oprava rušivých řádků. Původní video a) a opravené video b)*

#### *Oprava posunu barevné složky*

Vzhledem k tomu, že v nahrávce byl posun barevné složky patrnější ve vertikálním směru a Avidemux neumožňuje jeho opravu ve vertikálním směru, nebylo tedy možné toto narušení správně opravit.

#### *Zaostření*

Stejně jako v případě programu VirtualDub nebylo ostření použito ani v programu Avidemux. Ač Avidemux nabízí lepší možnosti, co se týče ostření, konkrétně v této nahrávce je opět zaostření nepřirozené a video bez zaostření působí lepším vizuálním dojmem.

#### *Rušivé bílé čáry*

Avidemux nenabízí žádný filtr, který by tyto čáry odstraňoval.

#### **Závěr z programu Avidemux:**

Program Avidemux je vhodný spíše na menší úpravy videa a pro někoho, kdo se nechce opravou příliš zdržovat. Výhodou je, že umí pracovat téměř se všemi formáty, ale jinak lze jmenovat spíše samé zápory počínaje pracovním prostředím. Program sice nabízí možnost přepínání mezi původním a upraveným videem, ale nelze je zobrazit vedle sebe a nelze si pořádně zobrazit daný snímek videa. Co se týče opravy videa, filtry, které byly dostupné, byly uživatelsky sice přívětivé, ale jejich množství zdaleka nedosahuje zbylých dvou programů. Proto se některá narušení nepodařilo odstranit, neboť na ně nebyl dostupný filtr.

# <span id="page-48-0"></span>**5.3 Úprava v programu AviSynth**

Program AviSynth sám od sebe neumí pracovat s formátem VOB. Stačilo ale vložit plugin DGDecode a původní video ve formátu VOB uložit v programu DGIndex, který je většinou součástí instalačního balíčku, jako složku D2V. Menším mínusem bylo to, že v takovém formátu je pak zpracováváno jen video bez zvuku. Také je potřeba si dávat pozor na to, že každý filtr může pro svoji práci vyžadovat jiný barevný formát. Pro změnu barevného formátu ovšem vždy stačí jen jednoduchý příkaz.

# *Odstranění prokládání*

Do zdrojového skriptu byl nejdříve vložen filtr na odstranění prokládání, a to SmoothDeinterlace, jehož parametr lacethesh, který kontroluje detekci prokládaných vzorů, byl nastaven na hodnotu 10.

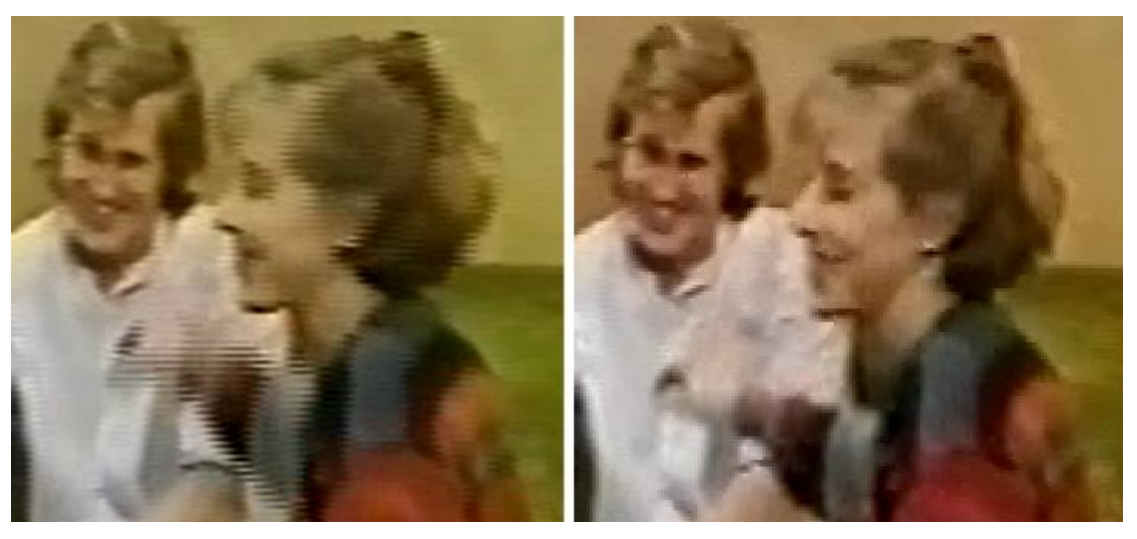

 *a) b) Obr. 5.14 Odstranění prokládání. Původní video a) a opravené video b)*

# *Oprava barev*

Na opravení barev se nejvíce osvědčil filtr ColorYUV, ve kterém měl každý barevný kanál zvlášť nastavené parametry. Změna kontrastu byla nastavena pro všechny tři složky stejně. Navýšení zisku bylo ale změněno jen u barevné složky U.

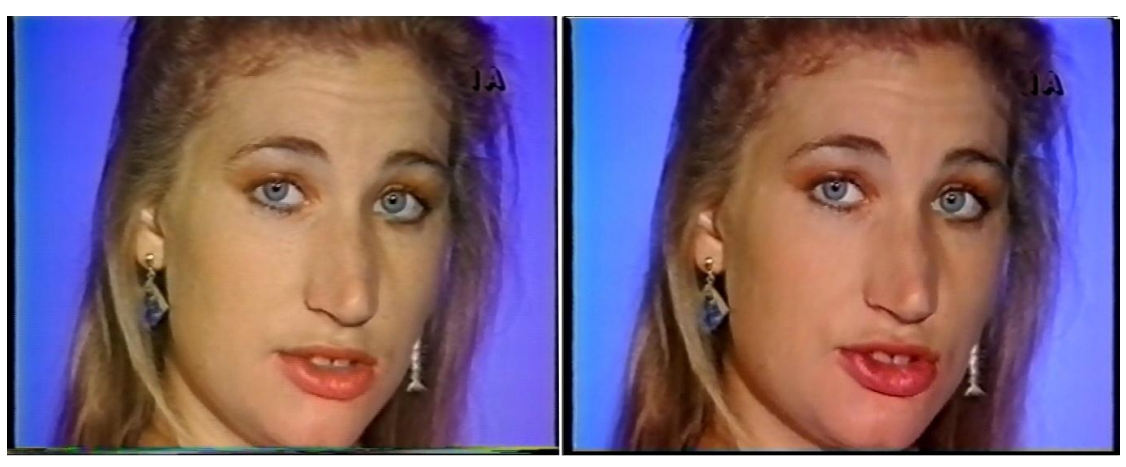

*a) b) Obr. 5.15 Oprava barev. Původní video a) a opravené video b)*

#### *Odstranění rušivých řádků*

Pomocí filtru Crop, který umožňoval přesný ořez z každé strany obrazu, bylo odstraněno dolních 12 řádků. Poté byl počet řádků doplněn filtrem AddBorders.

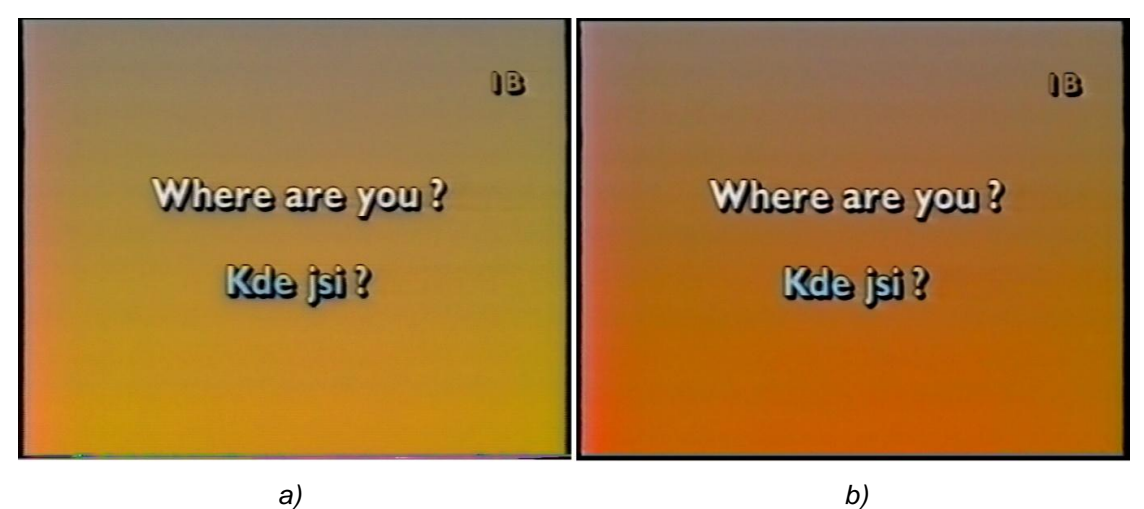

*Obr. 5.16 Oprava rušivých řádků. Původní video a) a opravené video b)*

#### *Oprava posunu barevné složky*

Výhodou filtru ChromaShift, který byl použit, je to, že je možné posun barevné složky opravit jak ve vertikálním, tak i v horizontálním směru. Patrnější horizontální posun barevné složky se podařilo potlačit výrazněji než vertikální posun barevné složky. Výsledek opravy ukazuje obr. 5.17.

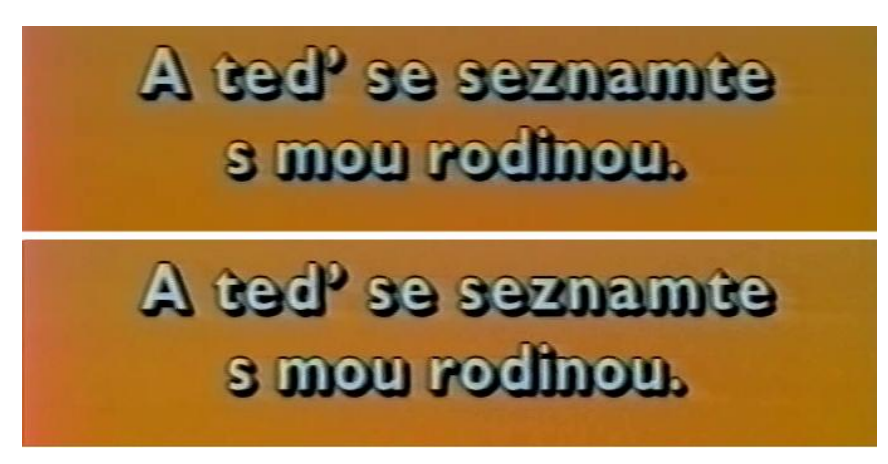

*Obr. 5.17 Odstranění posunu barevné složky. Původní video (horní obrázek) a opravené video (dolní obrázek)*

### *Zaostření*

Na rozdíl od obou předchozích programů, kde použití zaostřovacích filtrů videu spíše škodilo, umožnil filtr aSharp pro AviSynth přirozené zaostření. I tak s filtrem ale muselo být zacházeno opatrně a síla zaostření byla nastavena na velmi nízkou hodnotu.

### *Rušivé bílé čáry*

Jako velmi kvalitní filtr pro potlačení bílých čar se osvědčil filtr DeSpot. Tento filtr nabízí množství parametrů, které se dají nastavit, navíc na rozdíl od filtru SpotRemover pro program VirtualDub nepůsobil degradaci obrazu. Bílé čáry se sice nepodařilo odstranit úplně, přesto je výsledek uspokojivý.

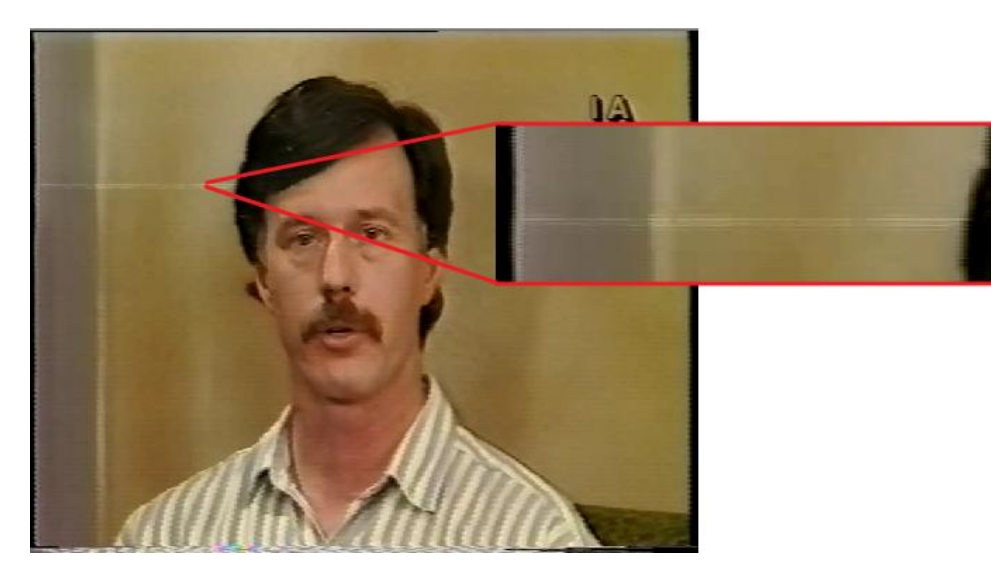

*Obr. 5.18 Původní video před opravou bílých čar* 

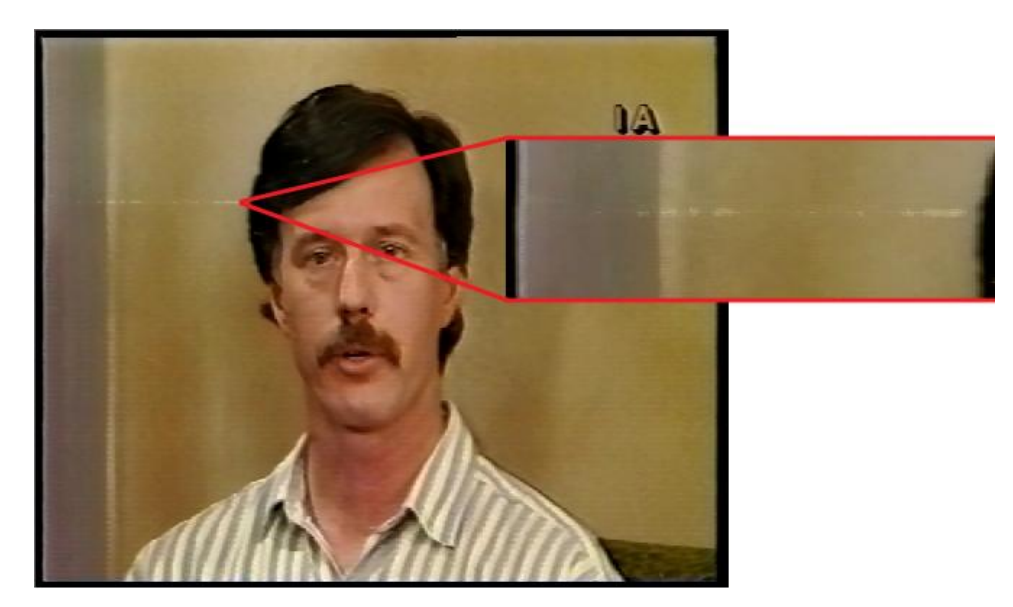

*Obr. 5.19 Opravené video po potlačení bílých čar*

#### *Stabilizace obrazu*

Jak již bylo zmíněno na začátku kapitoly, obraz nahrávky je místy nestabilní. Vzhledem k tomu, že TBC nepomohl toto narušení potlačit, bylo možné toto narušení opravit programově. AviSynth nabízí několik filtrů, které mohou pomoci neklid obrazu alespoň částečně potlačit. Je ovšem nutné zmínit, že všechny jsou velice časově náročné, jen pro představu například filtr TBC potřeboval pro zpracování cca 12 vteřin videa asi 14 hodin a ani jeden z filtrů nedokáže dokonale nahradit hardwarový stabilizátor časové základny. Nakonec byl zvolen filtr Stab. Tento filtr opět nabízel několik dalších parametrů, které bylo možné nastavit, jak například počet předchozích a následujících snímků, dle kterých se aktuální obraz zpracovával. Časová náročnost filtru nebyla tak velká jako u filtru TBC. Filtru se podařilo částečně eliminovat nestabilitu videa, nejvíce patrné je to na logu v horním pravém rohu, přesto obraz videa zůstal místy znatelně nestabilní.

#### **Závěr z programu AviSynth:**

Pomocí programu Avisynth se podařilo opravit téměř všechna narušení nahrávky. Navíc jako jediný dokázal zaostřit obraz tak, aby výsledek byl přirozený. Nabízí také možnost stabilizace obrazu. Mezi výrazné klady dále patří množství filtrů a hlavně možnost nastavení parametrů téměř u každého filtru. Jediným jeho záporem může být to, že práce s ním není vhodná pro úplného začátečníka a výsledek úpravy videa není vidět hned, ale je třeba video spustit v jiném programu. Skript programu s popisem je obsažen v příloze A.

#### <span id="page-52-0"></span>**5.4 Úprava zvuku**

Zvuková stopa nebyla upravována v žádném z předchozích programů, neboť žádný z těchto programů neumí pracovat se zvukovou stopou samostatně. Byla tedy zvlášť vygenerována zvuková stopa z programu VirtualDub, následně byla upravena v aplikaci Audacity. Poté byla zpět vložena k obrazové stopě. V rámci opravy zvukové stopy bylo třeba se věnovat zašumění nahrávky a na některých místech bylo třeba opravit nepříjemné sykavky. Původní zvuková stopa i opravená zvuková stopa jsou k dispozici DVD.

#### *Potlačení šumu*

V celé zvukové stopě se vyskytoval velmi výrazný a nepříjemný šum. Ten byl opraven pomocí efektu, který se nazývá Odstranění šumu. V rámci tohoto efektu bylo třeba nejdříve označit část nahrávky, kde se vyskytoval jen samotný šum. Tento úsek byl pak použit jako vzor pro odstranění šumu v celé nahrávce.

#### *Potlačení sykavek*

V určitých místech nahrávky se při mluvené řeči vyskytovaly velmi nepříjemné sykavky. Tato místa byla vybrána, označena a pomocí Ekvalizéru byl v rozmezí cca od 3,15 KHz do 20 KHz snížen zisk.

#### **Závěr z programu Audacity:**

V programu Audacity byl odstraněn jak šum, tak byly i potlačeny sykavky. Práce s programem není složitá a ovládání programu je intuitivní. Je tedy vhodný i pro uživatele začátečníka.

# <span id="page-53-0"></span>**Závěr**

Cílem této diplomové práce byl popis možných narušení a zkreslení analogových záznamů, který je řešený v kapitole 2. Narušení jsou zde rozdělena do několika skupin. Tyto skupiny obsahují narušení způsobená špatnou synchronizací, barevné chyby, šum, chybějícími snímky videa nebo chyby ve zvuku. U téměř všech narušení se dá říci, že jejich alespoň částečné potlačení je možné pomocí korektorů časových základen nebo pomocí počítačového programu.

Dalším cílem práce bylo shrnutí možností digitalizace záznamů, ty jsou rozebrány v kapitole 3. Při výběru vhodného řešení je třeba dbát na kvalitu zpracování, na náročnost zapojení a v neposlední řadě na dostupnost zařízení, která může být velmi limitujícím faktorem. Pokud by tedy byly možnosti digitalizace rozděleny dle dostupnosti jednotlivých zařízení od nejdostupnějšího, na prvním místě by se nacházel DVD rekordér, případně TV karta. Jedním z nejhůře dostupných zařízená je naopak VHS přehrávač s USB konektorem.

Kapitola 4 se zabývá možnostmi úprav digitalizované nahrávky pomocí počítačových programů, jejichž popis byl dalším cílem práce. Díky své volné dostupnosti, relativně nenáročnému pracovnímu prostředí a doporučením od uživatelů byly vybrány programy pro úpravu obrazu: VirtualDub, AviSynth a Avidemux. Pro úpravu zvuku byl zvolen program Audacity. Každý z programů používaných na úpravu obrazu je v této kapitole stručně popsán a jsou zde vyjmenovány některé základní možnosti, filtry, případně příkazy, které slouží na odstranění narušení zmíněných v kapitole 2.

Praktické ověření informací z předchozích kapitol, které bylo posledním účelem práce, je obsaženo v kapitole 5. S tímto záměrem byla digitalizována nahrávka za pomocí videopřehrávače značky Panasonic a DVD rekordéru LG. Digitalizované video bylo dále upravováno pomocí programů z kapitoly 4. Nahrávka obsahovala téměř všechna narušení zmíněná v kapitole 2. Pokud opět provedeme seřazení, tentokráte programů dle užitečnosti, na posledním místě bude Avidemux. Program je vhodný pouze na menší úpravy videa, nenabízí velké množství filtrů. Jedinou výhodou je práce s téměř všemi formáty. Velmi dobrý kompromis mezi přívětivým pracovním prostředím a množstvím filtrů nabízí program VirtualDub. V tomto programu se podařilo odstranit téměř všechna narušení, navíc ovládání programu je vhodné i pro začátečníka. Nevýhodu tvoří menší množství podporovaných formátů a místy špatná kvalita některých filtrů. Jako nejužitečnější program se osvědčil AviSynth. Ač není vhodný pro úplného začátečníka, neboť je potřebné si k programu napsat skript, tak se v něm podařilo nejlépe ze všech programů odstranit téměř všechna narušení.

54

U každého filtru navíc nabízí možnost nastavení konkrétních parametrů. Jediné narušení, se kterým nastal u všech programů problém, byl neklid obrazu. Zkoušený TBC korektor neklid neopravil, pouze velmi malá oprava se povedla softwarově pomocí programu AviSynth. Zvuk byl bez problémů zbaven šumu a nepříjemných sykavek v programu Audacity. U každého programu jsou v 5. kapitole rozepsána opravovaná narušení s použitým filtrem a s ukázkou opravy dané chyby. Celou původní i opravenou nahrávku se všemi programy a použitými filtry obsahuje přiložené DVD.

Přínosem této diplomové práce je především shrnutí problematiky zkreslení a narušení audiovizuálních záznamů, shrnutí možností jejich digitalizace a rekonstrukce. Zároveň také praktické ověření, jednak s cílem ověřit informace a jednak s cílem pomoci případnému zájemci o digitalizaci zvolit vhodný systém.

# <span id="page-55-0"></span>**Použitá literatura**

- [1] BAŠTA, Ivan. *Zpracování a záznam signálu*. 1. vyd. Praha: ČVUT. ISBN 80-010- 1171-2.
- <span id="page-55-7"></span>[2] CAPELO, Gregory R a Robert C BRENNER. *VCR troubleshooting*. 3rd ed. Boston: Newnes, c1998, xiii, 434 p. ISBN 07-506-9940-X.
- <span id="page-55-8"></span>[3] FORTUNA, Ján. *Magnetický záznam*. Alfa Bratislava, 1982. ISBN 63-145-81.
- <span id="page-55-4"></span>[4] PEŠEK, Josef. *AMU=DAMU FAMU HAMU: technické aspekty sestřihu televizních pořadů na magnetických nosičích*. 1. vyd. V Praze: Akademie múzických umění, Filmová a televizní fakulta, Katedra střihové skladby, 2006. ISBN 80-733-1046-5
- <span id="page-55-2"></span>[5] ŘÍČNÝ, Václav. *Videotechnika: přednášky*. vyd. 4., uprav. Brno: VUT FEKT, ústav radioelektroniky, 2006, 135 s. ISBN 80-214-3225-X
- [6] VEŘTÁT, Ivo. *Prezentace z předmětu AVT: Magnetický a optický záznam*. Plzeň: Západočeská univerzita, 2010.
- <span id="page-55-3"></span>[7] *Affordable Scanning Services* [online]. [cit. 2015-02-08]. Dostupné z: <http://www.affordable-35mm-slide-scanning.com/images/video-8-001.jpg>
- <span id="page-55-5"></span>[8] *Analogový magnetický záznam obrazových signálů* [online]. [cit. 2015-01-07]. Dostupné z: [http://www.kemt](http://www.kemt-old.fei.tuke.sk/predmety/KEMT451_TT/PREDNASKY/VUT_BRNO/U3V_tema_4.pdf)[old.fei.tuke.sk/predmety/KEMT451\\_TT/PREDNASKY/VUT\\_BRNO/U3V\\_tema\\_4](http://www.kemt-old.fei.tuke.sk/predmety/KEMT451_TT/PREDNASKY/VUT_BRNO/U3V_tema_4.pdf) [.pdf](http://www.kemt-old.fei.tuke.sk/predmety/KEMT451_TT/PREDNASKY/VUT_BRNO/U3V_tema_4.pdf)
- <span id="page-55-6"></span>[9] *B&H Photo Video Digital Cameras, Photography, Camcorders* [online]. [cit. 2014- 11-10]. Dostupné z: [http://www.bhphotovideo.com/c/product/276891-](http://www.bhphotovideo.com/c/product/276891-REG/AV_Toolbox_AVT_8710_AVT_8710_Multi_Standard_Time_Base.html) [REG/AV\\_Toolbox\\_AVT\\_8710\\_AVT\\_8710\\_Multi\\_Standard\\_Time\\_Base.html](http://www.bhphotovideo.com/c/product/276891-REG/AV_Toolbox_AVT_8710_AVT_8710_Multi_Standard_Time_Base.html)
- <span id="page-55-1"></span>[10] *Boříme mýty o digitální kvalitě - kompaktní disk versus gramofon* [online]. [cit. 2014-12-19]. Dostupné z: [http://technet.idnes.cz/borime-myty-o-digitalni-kvalite](http://technet.idnes.cz/borime-myty-o-digitalni-kvalite-kompaktni-disk-versus-gramofon-psx-/tec_audio.aspx?c=A060511_211913_tec_audio_NYV)[kompaktni-disk-versus-gramofon-psx-](http://technet.idnes.cz/borime-myty-o-digitalni-kvalite-kompaktni-disk-versus-gramofon-psx-/tec_audio.aspx?c=A060511_211913_tec_audio_NYV) [/tec\\_audio.aspx?c=A060511\\_211913\\_tec\\_audio\\_NYV](http://technet.idnes.cz/borime-myty-o-digitalni-kvalite-kompaktni-disk-versus-gramofon-psx-/tec_audio.aspx?c=A060511_211913_tec_audio_NYV)
- <span id="page-55-10"></span>[11] DANĚK, Vladimír. *Jak VHS kazety přeměnit na DVD* [online]. [cit. 2014-12-08]. Dostupné z:<http://www.slunecnice.cz/tipy/jak-vhs-kazety-premenit-na-dvd-2/>
- [12] *Digitalizace - remaster obrazu: odstranění šumu, stabilizace barev, doostření* [online]. [cit. 2015-01-07]. Dostupné z: <http://www.lproduction.net/rekonstrukce.html>
- <span id="page-55-9"></span>[13] *Easylinux.de* [online]. [cit. 2015-02-15]. Dostupné z: <http://www.easylinux.de/Artikel/ausgabe/2006/07/046-videos/advc300.jpg>
- <span id="page-56-2"></span>[14] *ELEKTRONICKÉ BEZPEČNOSTNÍ SYSTÉMY: semináře* [online]. Zlín, 2013 [cit. 2015-04-15]. Dostupné z: www.utb.cz/file/41870\_1\_1/
- <span id="page-56-7"></span>[15] *Encyklopedie fyziky* [online]. [cit. 2015-04-15]. Dostupné z: <http://fyzika.jreichl.com/main.article/gallery/1528-system-telecine/folder/telecine>
- <span id="page-56-4"></span>[16] *Filmový pás* [online]. [cit. 2015-01-14]. Dostupné z: <http://fyzika.jreichl.com/main.article/view/1521-filmovy-pas>
- <span id="page-56-8"></span>[17] *Filtering VHS recordings in Virtualdub* [online]. [cit. 2014-12-11]. Dostupné z: [http://engon.de/audio/vhs4\\_en.htm](http://engon.de/audio/vhs4_en.htm)
- [18] *Frompo* [online]. [cit. 2014-12-10]. Dostupné z: <http://image.frompo.com/4fd02a3270dd8c54b117acc6037d547d>
- <span id="page-56-0"></span>[19] *Hard Drives 101: Magnetic Storage* [online]. [cit. 2014-12-19]. Dostupné z: [http://www.tomshardware.com/reviews/hard-drive-magnetic-storage-hdd,3005-](http://www.tomshardware.com/reviews/hard-drive-magnetic-storage-hdd,3005-3.html) [3.html](http://www.tomshardware.com/reviews/hard-drive-magnetic-storage-hdd,3005-3.html)
- [20] *ChromaShift* [online]. [cit. 2014-11-12]. Dostupné z: <http://avisynth.org.ru/docs/english/externalfilters/chromashift.htm>
- <span id="page-56-9"></span>[21] *ChromaShift* [online]. [cit. 2015-03-01]. Dostupné z: <http://avisynth.org.ru/docs/english/externalfilters/chromashift.htm>
- [22] *Jak na převod videa ze starých VHS kazet do digitální formy* [online]. [cit. 2014- 11-12]. Dostupné z: [http://www.cnews.cz/jak-na-prevod-videa-ze-starych-vhs](http://www.cnews.cz/jak-na-prevod-videa-ze-starych-vhs-kazet-do-digitalni-formy)[kazet-do-digitalni-formy](http://www.cnews.cz/jak-na-prevod-videa-ze-starych-vhs-kazet-do-digitalni-formy)
- [23] *Jak převést videokazety na DVD* [online]. [cit. 2014-12-07]. Dostupné z: <http://www.siggi.cz/pdf/Videokazety%20na%20DVD.pdf>
- <span id="page-56-1"></span>[24] *Magnetic tape* [online]. [cit. 2015-01-09]. Dostupné z: [http://geschichte.inf.tu](http://geschichte.inf.tu-dresden.de/?q=EN/NORMAL/expo06/lernbereich2_5)[dresden.de/?q=EN/NORMAL/expo06/lernbereich2\\_5](http://geschichte.inf.tu-dresden.de/?q=EN/NORMAL/expo06/lernbereich2_5)
- <span id="page-56-3"></span>[25] *Magnetický záznam obrazu* [online]. [cit. 2014-12-19]. Dostupné z: [http://sysifos.cz/files/tv\\_rypar/magneticky\\_zaznam\\_obrazu\\_1.pdf](http://sysifos.cz/files/tv_rypar/magneticky_zaznam_obrazu_1.pdf)
- [26] *MALÝ VIDEOKURZ* [online]. [cit. 2015-01-10]. Dostupné z: [http://videoproduce.cz/od\\_filmu\\_k\\_analogu1.htm](http://videoproduce.cz/od_filmu_k_analogu1.htm)
- <span id="page-56-6"></span>[27] *Moaré ve filmu* [online]. [cit. 2015-03-16]. Dostupné z: [http://fyzika.jreichl.com/main.article/gallery/1366-zkresleni](http://fyzika.jreichl.com/main.article/gallery/1366-zkresleni-aliasing/folder/moare_ve_filmu)[aliasing/folder/moare\\_ve\\_filmu](http://fyzika.jreichl.com/main.article/gallery/1366-zkresleni-aliasing/folder/moare_ve_filmu)
- <span id="page-56-5"></span>[28] *Odstranění šumu z videa* [online]. [cit. 2014-12-10]. Dostupné z: <http://www.tvfreak.cz/odstraneni-sumu-z-videa/664>
- <span id="page-57-4"></span>[29] *Pojmy z archivnictví* [online]. [cit. 2014-12-11]. Dostupné z: http://film.ff.cuni.cz/rozcestnik/glosar/pojmy%20z%20archivnictvi.pdf
- <span id="page-57-0"></span>[30] *Posouzení magneticky měkkých materiálů pomocí hysterezních smyček* [online]. [cit. 2014-12-19]. Dostupné z: [http://turecek.de/fel/MTE/3%20-](http://turecek.de/fel/MTE/3%20-%20Hysterezni%20smycky.pdf) [%20Hysterezni%20smycky.pdf](http://turecek.de/fel/MTE/3%20-%20Hysterezni%20smycky.pdf)
- [31] *Postprocessing video using VirtualDub* [online]. [cit. 2014-11-11]. Dostupné z: [http://www.doom9.org/index.html?/capture/postprocessing\\_vdub.html](http://www.doom9.org/index.html?/capture/postprocessing_vdub.html)
- <span id="page-57-2"></span>[32] *Princip magnetického záznamu* [online]. [cit. 2015-01-14]. Dostupné z: <http://fyzika.jreichl.com/main.article/view/1349-princip-magnetickeho-zaznamu>
- <span id="page-57-10"></span>[33] *Převádíme video z VHS kazet na DVD média* [online]. [cit. 2015-02-01]. Dostupné z: [http://ppk.chip.cz/cs/archiv-vydani/r2010/c03-2010/ppk-03-2010-pdf/\\_files/ppk-](http://ppk.chip.cz/cs/archiv-vydani/r2010/c03-2010/ppk-03-2010-pdf/_files/ppk-03-2010-digitalizace-vhs-23-30.pdf)[03-2010-digitalizace-vhs-23-30.pdf](http://ppk.chip.cz/cs/archiv-vydani/r2010/c03-2010/ppk-03-2010-pdf/_files/ppk-03-2010-digitalizace-vhs-23-30.pdf)
- <span id="page-57-7"></span>[34] *Removal of chroma artefacts* [online]. [cit. 2014-11-11]. Dostupné z: [http://www.doom9.org/index.html?/capture/chroma\\_artefacts.html](http://www.doom9.org/index.html?/capture/chroma_artefacts.html)
- [35] *Smooth Deinterlacer* [online]. [cit. 2015-03-01]. Dostupné z: <http://www.guthspot.se/video/AVSPorts/SmoothDeinterlacer/>
- <span id="page-57-3"></span>[36] *Swonvideo.com* [online]. [cit. 2014-12-08]. Dostupné z: <http://swonvideo.com/beta/imageslarge/vbetaesbus1984tape.jpg>
- <span id="page-57-11"></span>[37] *Systém telecine* [online]. [cit. 2015-04-15]. Dostupné z: <http://fyzika.jreichl.com/main.article/view/1528-system-telecine>
- <span id="page-57-1"></span>[38] *Tape Head Action* [online]. [cit. 2015-01-09]. Dostupné z: [http://hydrogen.physik.uni](http://hydrogen.physik.uni-wuppertal.de/hyperphysics/hyperphysics/hbase/audio/tape2.html)[wuppertal.de/hyperphysics/hyperphysics/hbase/audio/tape2.html](http://hydrogen.physik.uni-wuppertal.de/hyperphysics/hyperphysics/hbase/audio/tape2.html)
- <span id="page-57-9"></span>[39] *Teamsix.it* [online]. [cit. 2015-02-15]. Dostupné z: [http://www.teamsix.it/cms/product\\_images/20/73/20/RCT-699-\\_315919.jpg](http://www.teamsix.it/cms/product_images/20/73/20/RCT-699-_315919.jpg)
- [40] *The Film Transfer Company* [online]. [cit. 2015-01-11]. Dostupné z: [http://filmtransfercompany.com/Order/Film\\_Quote.htm](http://filmtransfercompany.com/Order/Film_Quote.htm)
- <span id="page-57-6"></span>[41] *Trocha teorie nikoho nezabije* [online]. [cit. 2014-12-08]. Dostupné z: [http://stromovous.cz/trocha\\_teorie\\_nikoho\\_nezabije.html](http://stromovous.cz/trocha_teorie_nikoho_nezabije.html)
- [42] *VagueDenoiser* [online]. [cit. 2015-03-01]. Dostupné z: <http://avisynth.org.ru/vague/vaguedenoiser.html>
- <span id="page-57-8"></span>[43] *Video filter Gauss smooth* [online]. [cit. 2015-03-16]. Dostupné z: [http://www.avidemux.org/admWiki/doku.php?id=using:video\\_filter\\_gauss\\_smooth](http://www.avidemux.org/admWiki/doku.php?id=using:video_filter_gauss_smooth)
- <span id="page-57-5"></span>[44] *VideoHelp* [online]. [cit. 2015-03-16]. Dostupné z:<http://forum.videohelp.com/>
- <span id="page-58-0"></span>[45] *VirtualDub filters : Jargon, Burning and General Help* [online]. [cit. 2014-12-10]. Dostupné z:<http://www.vcdq.com/forum/topic67275.html>
- <span id="page-58-1"></span>[46] *Zajímavosti o skenování filmů* [online]. [cit. 2015-02-15]. Dostupné z: <http://fyzika.jreichl.com/main.article/view/1529-zajimavosti-o-skenovani-filmu>

# <span id="page-59-1"></span><span id="page-59-0"></span>**Přílohy**

#### **Příloha A - Skript s popisem pro program AviSynth**

```
LoadPlugin("D:\avisynth\AviSynth 2.5\plugins\dgdecode.dll") // 
načtení pluginu DGDecode
MPEG2Source("C:\Users\petulka\Desktop\DP\avisynth\VTS_01_1.d2v") // 
načtení zdrojového videa
LoadPlugin("D:\avisynth\AviSynth 2.5\plugins\SmoothDeinterlacer.dll")
LoadPlugin("D:\avisynth\AviSynth 2.5\plugins\ChromaShift.dll")
LoadPlugin("D:\avisynth\AviSynth 2.5\plugins\asharp.dll")
LoadPlugin("D:\avisynth\AviSynth 2.5\plugins\despot.dll")
LoadPlugin("D:\avisynth\AviSynth 2.5\plugins\DePan.dll")
LoadPlugin("D:\avisynth\AviSynth 2.5\plugins\Repair.dll")
LoadPlugin("D:\avisynth\AviSynth 2.5\plugins\DePanEstimate.dll") //
Načtení všech pluginů potřebných pro práci
Assumefieldbased() // pro další práci s videem a kooperaci s filtry 
je nutné použít tento příkaz, který zajistí předpoklad, že video je 
field-based
ConvertToYUY2() // převod do barevného formátu YUY2 nutného pro 
práci s filtrem SmoothDeinterlace
SmoothDeinterlace(lacethresh=10)// volání filtru SmootDeinterlace s 
kontrolou detekce prokládaných vzorů rovno 10
Crop(0,0,0,-12) // volání filtru na ořez videa o 12 řádků dole
AddBorders(0, 6, 0, 6) // volání filtru na přidání okrajů nahoře a 
dole 
ChromaShift(L=-4) // volání filtru ChromaShift s posunem složek 
U a V o 4 řádky nahoru
ConvertToYV12() // převod do barevného formátu YV12 nutného pro 
práci s filtrem ColorYUV
ColorYUV(cont y = 20, cont u =20, cont v =20, gain u =3) // volání
filtru ColorYUV, změna nastavení kontrastu u všech barevných složek, 
změna zisku u složky U
asharp(0.5) // volání filtru aSharp se sílou ostření 0,5
DeSpot(tsmooth=110,fitluma=true,color=true) // volání filtru DeSpot 
s kontrolou časového vyhlazení = 110, s povolením korekce jasu, s 
kontrolou opravy barev
Import("D:\avisynth\AviSynth 2.5\plugins\Stab.avs") // načtení 
pluginu Stab
Stab(range=1, dxmax=250, dymax=250) // volání pluginu Stab s 
množstvím předchozích a následujících snímků povolených k odhaud
pohybu, s limitem posunu v ose x, s limitem posunu v ose y
```
#### **Příloha B - DVD**

<span id="page-60-0"></span>Přiložené DVD obsahuje digitalizované video bez úprav, dále obsahuje upravená videa ze všech programů, instalační soubory programů a použité filtry. Videa na DVD nejsou v plné délce původní digitalizované nahrávky, ale byla vybrána pouze cca 15 minutová část, kde se narušení vyskytovala nejvíce.